## **Interaktivni prikaz oblaka točaka koristeći virtualnu stvarnost**

**Matvij, Luka**

### **Master's thesis / Diplomski rad**

**2023**

*Degree Grantor / Ustanova koja je dodijelila akademski / stručni stupanj:* **University North / Sveučilište Sjever**

*Permanent link / Trajna poveznica:* <https://urn.nsk.hr/urn:nbn:hr:122:706076>

*Rights / Prava:* [In copyright](http://rightsstatements.org/vocab/InC/1.0/) / [Zaštićeno autorskim pravom.](http://rightsstatements.org/vocab/InC/1.0/)

*Download date / Datum preuzimanja:* **2024-05-14**

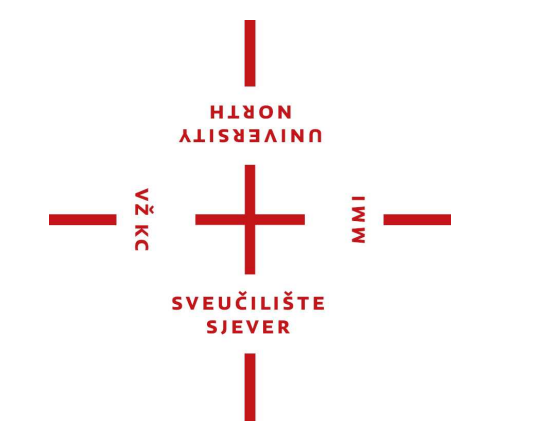

*Repository / Repozitorij:*

[University North Digital Repository](https://repozitorij.unin.hr)

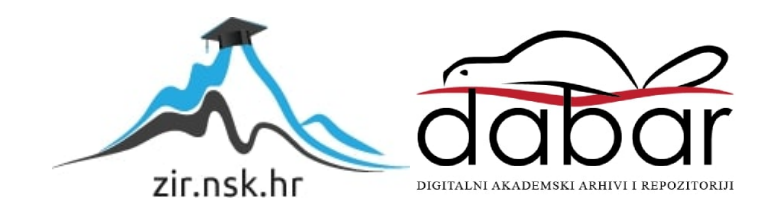

# **SVEUČILIŠTE SJEVER SVEUČILIŠNI CENTAR VARAŽDIN**

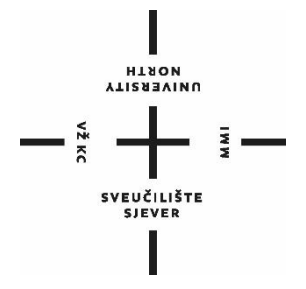

DIPLOMSKI RAD br. 096-MMD-2023

## **INTERAKTIVNI PRIKAZ OBLAKA TOČAKA KORISTEĆI VIRTUALNU STVARNOST**

Luka Matvij

Varaždin, rujan 2023.

**SVEUČILIŠTE SJEVER SVEUČILIŠNI CENTAR VARAŽDIN**

## **Studij MULTIMEDIJA**

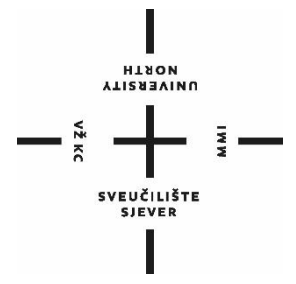

DIPLOMSKI RAD br. 096-MMD-2023

## **INTERAKTIVNI PRIKAZ OBLAKA TOČAKA KORISTEĆI VIRTUALNU STVARNOST**

Student: Mentor: Luka Matvij, 0336014982 izv. prof. dr. sc. Emil Dumić

Varaždin, rujan 2023.

**Sycuciliste Siever** San diffici centar Varaždie tog, brigade 1, HR-42000 Varaždin

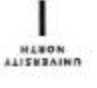

## Prijava diplomskog rada

Definiranje teme diplomskog rada i povjerenstva

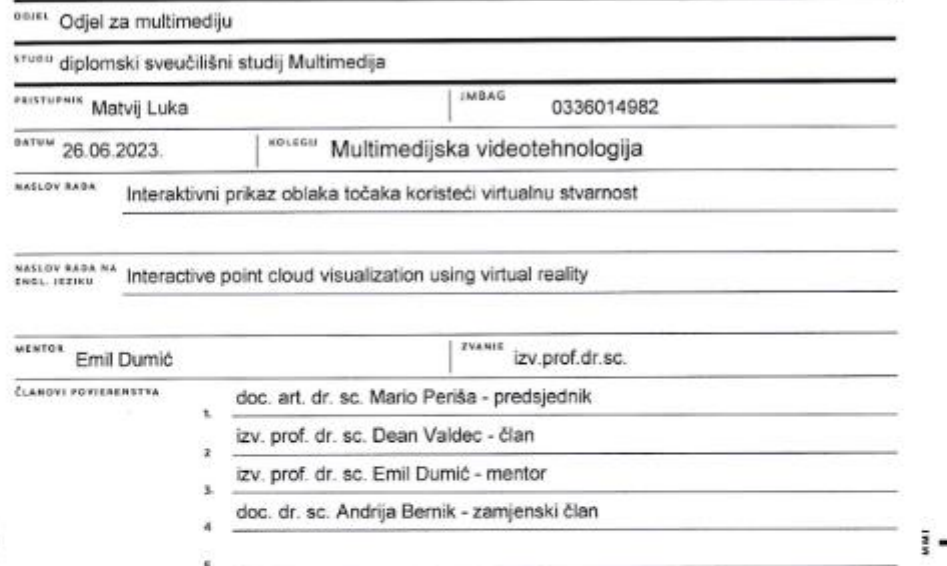

#### Zadatak diplomskog rada

 $1101$ 096-MMD-2023

 $0013$ 

 $-\frac{5}{5}$ 

U ovom radu će biti ispitani načini prikaza statičkih i dinamičkih oblaka točaka koristeći virtualnu stvarnost.

Metaverzum ima potencijal proširenja fizičkog svijeta koristeći tehnologije proširene stvarnosti i virtualne stvarnosti, što omogućuje korisnicima interakciju unutar stvarnih i simuliranih okruženja koristeći avatare i holograme. U virtualnoj stvarnosti, korisnici integriraju multimodalne senzorne informacije koje primaju kako bi stvorili jedinstvenu percepciju virtualnog svijeta. Virtualna stvarnost razlikuje se od tradicionalnih medija jer uvodi dodatne stupnjeva slobode, šire vidno polje, sofisticiraniju lokalizaciju zvuka ili dozvoljava korisnicima upravijanje kamerom. Opisat će se različite primjene korištenja virtualne stvarnosti: internet stvari, edukacija, medicina, virtualna kinematografija. U ovom kontekstu, oblaci točaka su postali zanimljiva opcija omogućavajući prilagođavanje vizualne kvalitete modela na razini pojedinačnih točaka. Također će se opisati dosadašnji načini subjektivnog ocjenjivanja (s naglaskom na virtualnu stvarnost) i objektivne mjere kvalitete prikaza oblaka točaka kao trodimenzionalnih vizualnih informacija.

U praktičnom dijelu rada će se napraviti 360-stupanjski videozapis koristeći Blender, MeshLab i Adobe Premiere Pro programe, pomoću kojih se učitava statički oblak točaka (npr. od ljudi; naživih objekata - poput objekata kulturne baštine; LIDAR snimaka i drugo), te se interaktivno promatra i potom subjektivno ocijenjuje kvaliteta. Kao uređaj za promatranje će se koristiti Oculus Rift. Koristit će se MPEG baza oblaka točaka.

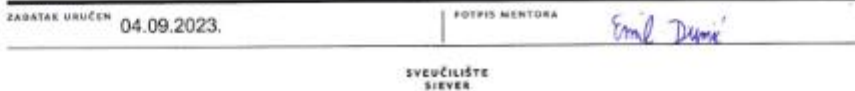

## Sveučilište **Siever**

## $\frac{1}{2}$  =

# **VEUČILIŠTE**<br>SJEVEE

#### **IZJAVA O AUTORSTVU**

Završni/diplomski rad isključivo je autorsko djelo studenta koji je isti izradio te student odgovara za istinitost, izvornost i ispravnost teksta rada. U radu se ne smiju koristiti dijelovi tudih radova (knjiga, članaka, doktorskih disertacija, magistarskih radova, izvora s interneta, i drugih izvora) bez navođenja izvora i autora navedenih radova. Svi dijelovi tudih radova moraju biti pravilno navedeni i citirani. Dijelovi tudih radova koji nisu pravilno citirani, smatraju se plagijatom, odnosno nezakonitim prisvajanjem tudeg znanstvenog ili stručnoga rada. Sukladno navedenom studenti su dužni potpisati izjavu o autorstvu rada.

LUKA MATVI (ime i prezime) pod punom moralnom, Ja. materijalnom i kaznenom odgovornošću, izjavljujem da sam isključivi autor/ica završnog/diplomskog (obrisati nepotrebno) rada pod naslovom INTERACTIVAL BEIKAZ ODLAKA TOCAKA KULIVECI V R (upisati naslov) te da u navedenom radu nisu na nedozvoljeni način (bez pravilnog citiranja) korišteni dijelovi tudih radova.

> Student/ica: (upisati ime i prezime)

LUXA MATVI (vlastoručni potpis)  $AA$ 

Sukladno čl. 83. Zakonu o znanstvenoj djelatnost i visokom obrazovanju završne/diplomske radove sveučilišta su dužna trajno objaviti na javnoj internetskoj bazi sveučilišne knjižnice u sastavu sveučilišta te kopirati u javnu internetsku bazu završnih/diplomskih radova Nacionalne i sveučilišne knjižnice. Završni radovi istovrsnih umjetničkih studija koji se realiziraju kroz umjetnička ostvarenja objavljuju se na odgovarajući način.

Sukladno čl. 111. Zakona o autorskom pravu i srodnim pravima student se ne može protiviti da se njegov završni rad stvoren na bilo kojem studiju na visokom učilištu učini dostupnim javnosti na odgovarajućoj javnoj mrežnoj bazi sveučilišne knjižnice, knjižnice sastavnice sveučilišta, knjižnice veleučilišta ili visoke škole i/ili na javnoj mrežnoj bazi završnih radova Nacionalne i sveučilišne knjižnice, sukladno zakonu kojim se uređuje znanstvena i umjetnička djelatnost i visoko obrazovanje.

## **Sažetak**

Ovaj diplomski rad istražuje primjenu virtualne i proširene stvarnosti u kontekstu multimedijske videotehnologije. Virtualna stvarnost (VR) i proširena stvarnost (AR) predstavljaju napredne tehnologije koje korisnicima omogućavaju interaktivno i imerzivno iskustvo kroz digitalne simulacije i nadopune stvarnog svijeta.

U radu se analiziraju osnovni koncepti i tehnologije VR i AR sustava te njihova povezanost s multimedijskom videotehnologijom. Proučavaju se različite metode prikaza virtualnog i proširenog sadržaja, kao što su stereoskopija, praćenje pokreta, projektiranje holograma i sl. Također se razmatraju mogućnosti interakcije korisnika s virtualnim i proširenim okruženjem, uključujući upravljanje pokretima, gestama, glasovnim naredbama i haptičkim povratnim informacijama.

Uz to, istražuju se primjene VR i AR tehnologija u multimedijskoj videotehnologiji. Poseban naglasak stavljen je na razvoj inovativnih alata i tehnika za snimanje, obradu, prijenos i reprodukciju multimedijskog sadržaja u VR i AR formatima. Također se analiziraju prednosti i izazovi koje ove tehnologije donose u područjima kao što su edukacija, zabava, turizam, medicina i druge industrije.

Također se istražuje primjena oblaka točaka u multimedijskim videotehnologijama te njihova primjena pri stvaranju trodimenzionalnih vizualnih sadržaja. Naglasak će biti na osnovnim konceptima oblaka točaka, njihovim prednostima i ograničenjima te obradi i prijenosu.

Kroz istraživanje relevantne literature, analizu primjera i eksperimentalne studije, ovaj rad pruža uvid u mogućnosti i perspektive koje virtualna i proširena stvarnost pružaju u multimedijskoj videotehnologiji. Cilj je razumjeti prednosti, ograničenja i buduće trendove ovih tehnologija kako bi se potaknulo daljnje istraživanje i razvoj inovativnih rješenja u ovom području.

Ključne riječi: virtualna stvarnost, proširena stvarnost, multimedijska videotehnologija, stereoskopija, praćenje pokreta, oblak točaka, interakcija korisnika, snimanje, obrada

## **Summary**

This master's thesis explores the application of virtual and augmented reality in the context of multimedia video technology. Virtual reality (VR) and augmented reality (AR) are advanced technologies that provide users with interactive and immersive experiences through digital simulations and enhancements of the real world.

The thesis analyzes the fundamental concepts and technologies of VR and AR systems and their connection to multimedia video technology. Various methods of displaying virtual and augmented content are examined, such as stereoscopy, motion tracking, hologram projection, and others. The possibilities of user interaction with virtual and augmented environments are also discussed, including motion control, gestures, voice commands, and haptic feedback.

Additionally, the applications of VR and AR technologies in multimedia video technology are explored. Special emphasis is placed on the development of innovative tools and techniques for capturing, processing, transmitting, and reproducing multimedia content in VR and AR formats. The advantages and challenges that these technologies bring in fields such as education, entertainment, tourism, medicine, and other industries are also analyzed.

Furthermore, the application of point clouds in multimedia video technologies and their utilization in creating three-dimensional visual content is also being explored. Emphasis will be placed on the fundamental concepts of point clouds, their advantages and limitations, as well as their processing and transmission.

Through research of relevant literature, examination of examples, and experimental studies, this thesis provides insights into the possibilities and perspectives that virtual and augmented reality offer in multimedia video technology. The aim is to understand the benefits, limitations, and future trends of these technologies in order to stimulate further research and development of innovative solutions in this field.

Keywords: virtual reality, augmented reality, multimedia video technology, stereoscopy, motion tracking, user interaction, capturing, processing.

## Sadržaj

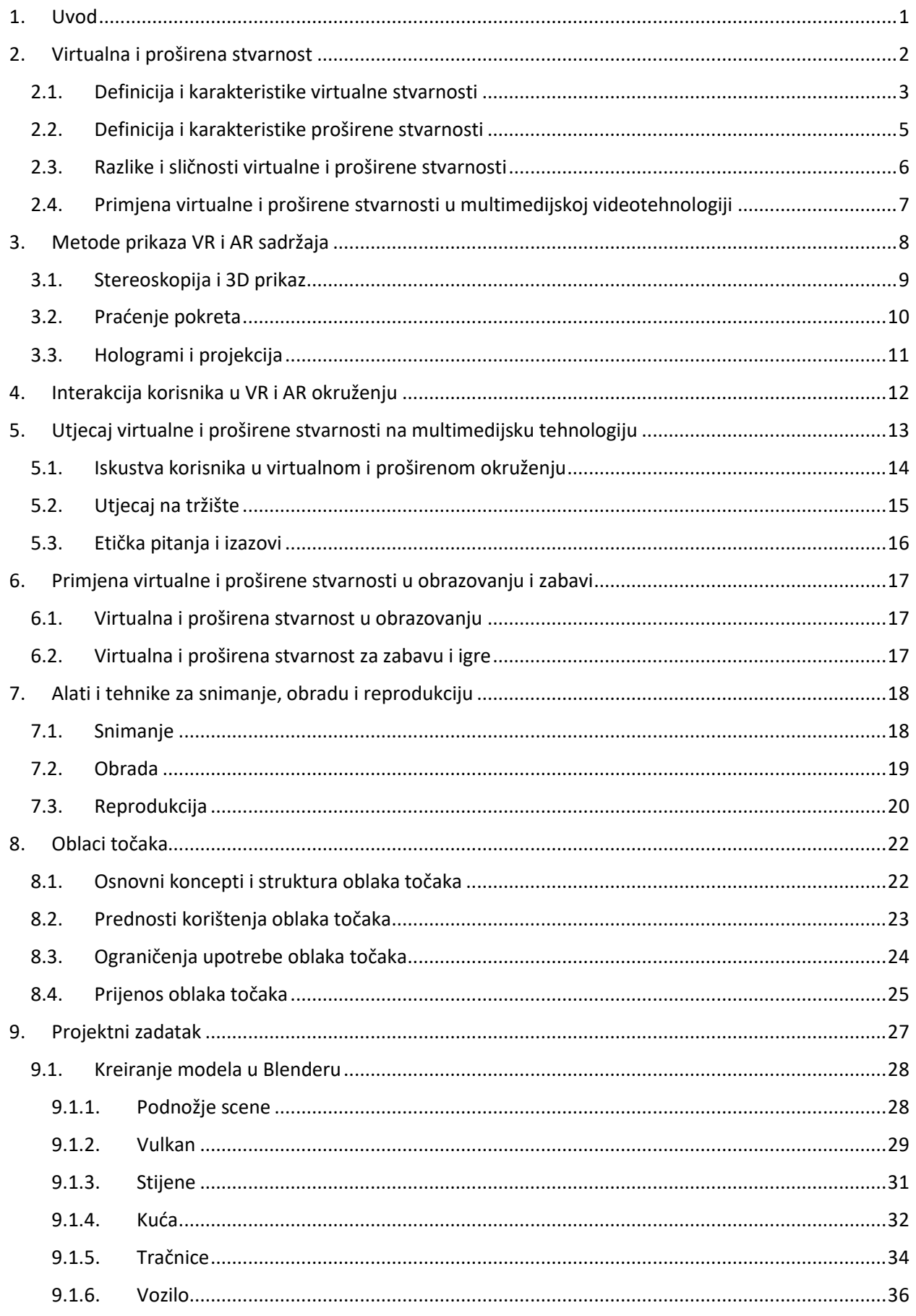

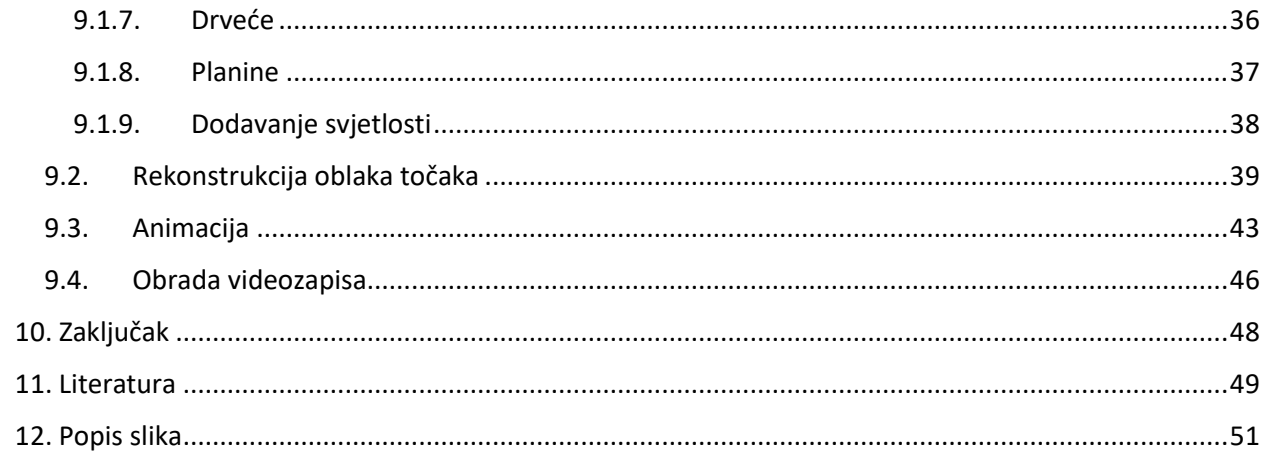

## <span id="page-9-0"></span>**1. Uvod**

Današnje digitalno doba obilježeno je brzim razvojem tehnologije koja neprestano mijenja način na koji doživljavamo i upravljamo s digitalnim sadržajem. U tom kontekstu, virtualna stvarnost (*engl. Virtual Reality, VR*) i proširena stvarnost (*engl. Augmented Reality, AR*) su tehnologije koje izlaze iz okvira tradicionalnog pristupa i pružaju korisnicima jedinstveno iskustvo interaktivnosti i imerzije.

Cilj ovog diplomskog rada je istražiti primjenu virtualne i proširene stvarnosti u multimedijskoj videotehnologiji. Virtualna stvarnost predstavlja tehnologiju koja korisnicima omogućava da urone u digitalno generirano okruženje, dok proširena stvarnost nadopunjuje stvarni svijet digitalnim sadržajem. Ove tehnologije otvaraju nove perspektive u načinu na koji percipiramo, stvaramo i konzumiramo multimedijski sadržaj.

Uvodni dio rada pruža pregled koncepta i osnovnih tehnologija VR i AR sustava te njihovu povezanost s multimedijskom videotehnologijom. Analiziraju se različite metode prikaza virtualnog i proširenog sadržaja, uključujući stereoskopiju, praćenje pokreta i projektiranje holograma. Također se istražuju načini interakcije korisnika s virtualnim i proširenim okruženjem, uključujući upravljanje pokretima, gestama i glasovnim naredbama.

Nadalje, istražuju se primjene VR i AR tehnologija u multimedijskoj videotehnologiji. Edukacija, zabava, turizam, medicina i industrijske primjene samo su neka od područja koja obuhvaćaju ove moderne tehnologije. Posebna pažnja posvećuje se razvoju alata i tehnika za snimanje, obradu, prijenos i reprodukciju multimedijskog sadržaja u VR i AR formatima, kako bi se osigurala kvalitetna i efikasna produkcija takvih sadržaja.

Kroz istraživanje relevantne literature, analizu primjera i eksperimentalne studije, ovaj diplomski rad ima za cilj pružiti dublji uvid u mogućnosti i perspektive koje virtualna i proširena stvarnost pružaju u multimedijskoj videotehnologiji. Razumijevanje prednosti, ograničenja i budućih trendova ovih tehnologija ključno je za daljnje istraživanje i razvoj inovativnih rješenja u ovom području, otvarajući put prema novim načinima stvaranja i konzumiranja multimedijskog sadržaja.

Za kraj će kao praktični dio ovog diplomskog rada biti kreiran 360-stupanjski video koji će biti moguće pogledati Oculus Rift naočalama za virtualnu stvarnost ili putem mobilnog uređaja / računala.

## <span id="page-10-0"></span>**2. Virtualna i proširena stvarnost**

Virtualna stvarnost (VR) i proširena stvarnost (AR) su dvije tehnologije koje se često spominju zajedno zbog sličnih konceptualnih elemenata, ali su ipak različite.

Virtualna stvarnost omogućuje korisnicima da se potpuno urone u simulirane svjetove, potpuno odvajajući korisnika od stvarnog fizičkog okruženja. Korisnici VR-a nose posebne uređaje poput VR naočala ili (*engl. headsets*) koji stvaraju vizualne, auditivne i ponekad taktilne senzacije kako bi stvorili dojam prisutnosti u virtualnom svijetu [1].

S druge strane, proširena stvarnost kombinira stvarni svijet s digitalnim elementima, nadopunjujući stvarne okoline virtualnim informacijama. Umjesto da korisnika potpuno uroni u virtualnu okolinu, AR korisnicima omogućuje da vide stvarni svijet s dodatnim digitalnim slojevima informacija preko prikaza na ekranu pametnih telefona, naočala s prozirnim zaslonima ili naočala za proširenu stvarnost [2].

Unatoč njihovim razlikama, postoji i veza između VR-a i AR-a. Naime, obje tehnologije imaju zajednički cilj poboljšanja korisničkog iskustva kroz interakciju s digitalnim sadržajem. Neki uređaji mogu biti sposobni pružiti i VR i AR iskustva, takozvani uređaji za mješovitu stvarnost (*engl. Mixed Reality, MR*). Oni kombiniraju elemente virtualne stvarnosti i proširene stvarnosti kako bi korisnicima omogućili interakciju s digitalnim objektima unutar stvarnog okruženja. Primjer takvog uređaja je Microsoft HoloLens, koji korisnicima omogućuje da vide virtualne objekte u stvarnom prostoru.

Također postoji mogućnost korištenja AR-a kao sučelja za VR iskustva. Na primjer, korisnik može nositi AR naočale koje prikazuju virtualne kontrole ili informacije u stvarnom svijetu, olakšavajući upravljanje virtualnim svijetom dok su još uvijek svjesni stvarnog okruženja.

Sve u svemu, iako su virtualna stvarnost i proširena stvarnost različite tehnologije, njihova veza proizlazi iz zajedničkog cilja pružanja interaktivnog i imerzivnog korisničkog iskustva. Kako tehnologija nastavlja napredovati, očekuje se da će granica između VR-a i AR-a postati fluidnija, otvarajući put novim mogućnostima i inovacijama u području proširenog virtualnog iskustva [1].

#### <span id="page-11-0"></span>**2.1. Definicija i karakteristike virtualne stvarnosti**

Virtualna stvarnost (VR) je tehnologija koja korisnicima omogućuje da potpuno urone u računalno generirane svjetove i simulacije. Kroz upotrebu posebnih uređaja kao što su VR naočale korisnici mogu doživjeti vizualne, auditivne i ponekad čak i taktilne senzacije koje stvaraju dojam da se nalaze unutar virtualne okoline. [1]

Glavni cilj virtualne stvarnosti je stvaranje dojma prisutnosti i interakcije s virtualnim svijetom koji je potpuno odvojen od stvarnog fizičkog okruženja korisnika. To se postiže stvaranjem 3D vizualnih prikaza koji se prikazuju u stvarnom vremenu, pružajući korisniku osjećaj prostorne dubine i mogućnost kretanja i interakcije unutar virtualnog svijeta. Uz vizualne efekte, zvuk je također ključan za stvaranje uvjerljive virtualne stvarnosti. Kroz tehnologiju prostornog zvuka, korisnici mogu čuti zvukove koji dolaze iz različitih smjerova, što dodatno doprinosi imerzivnom iskustvu.

Virtualna stvarnost ima širok spektar primjena. U zabavnom kontekstu, VR se koristi u videoigrama kako bi se korisnicima omogućilo da istražuju virtualne svjetove i sudjeluju u interaktivnim iskustvima. Također se koristi u filmskoj industriji za snimanje 360-stupanjskih videozapisa koji omogućuju gledateljima da budu u središtu radnje [1].

Međutim, VR također ima primjene izvan zabave. Koristi se u medicini za simulaciju kirurških zahvata i obuku medicinskog osoblja. U obrazovanju, virtualna stvarnost može stvoriti realistične okoline za učenje, poput virtualnih laboratorija ili povijesnih događaja. Industrija nekretnina koristi VR za virtualne ture kroz nekretnine, omogućavajući potencijalnim kupcima da istraže prostor bez fizičke prisutnosti.

Unatoč mnogim prednostima, virtualna stvarnost još uvijek ima neke izazove. Visoka cijena opreme, potreba za moćnim računalnim sustavima i mogućnost vrtnje (*engl. motion sickness*) kod nekih korisnika samo su neki od izazova s kojima se suočava VR tehnologija. Međutim, kontinuirani napredak u tehnologiji i sve veća dostupnost VR uređaja predstavljaju pozitivan trend koji pruža mogućnosti za daljnji razvoj i usvajanje virtualne stvarnosti u raznim područjima [5].

Karakteristike virtualne stvarnosti:

- 1. Imerzivnost: VR pruža korisnicima duboko uranjanje u virtualni svijet. Kroz upotrebu naočala za virtualnu stvarnost, korisnici mogu doživjeti vizualne, auditivne i taktilne senzacije koje stvaraju iluziju da su prisutni unutar virtualnog okruženja.
- 2. Vizualna simulacija: VR tehnologija koristi 3D grafiku i visok stupanj realizma kako bi stvorila uvjerljive vizualne prikaze. Korisnicima se prikazuju digitalni objekti, okoliši i svjetovi koji izgledaju stvarno i omogućuju slobodno kretanje i istraživanje.
- 3. Interakcija: Virtualna stvarnost omogućuje korisnicima da interaktiraju s virtualnim svijetom. To može uključivati upotrebu kontrolera, gestikulacije, praćenje pokreta ili čak haptičke povratne informacije kako bi korisnici mogli dodirivati, manipulirati ili interaktirati s objektima unutar virtualne stvarnosti.
- 4. Prostorna percepcija: VR tehnologija pruža korisnicima osjećaj prostorne dubine i prisutnosti. Kroz vizualne i auditivne efekte, korisnici mogu dobiti dojam da se nalaze unutar virtualnog prostora, s mogućnošću osmatranja i istraživanja okoline iz različitih kutova.
- 5. Simulacija senzacija: Uz vizualne efekte, VR tehnologija može reproducirati zvukove i čak taktilne senzacije kako bi se povećala imerzivnost korisničkog iskustva. Kroz prostorni zvuk i haptičke uređaje, korisnici mogu čuti zvukove iz različitih smjerova i osjetiti taktilne podražaje, poput vibracija ili dodira.
- 6. Primjene: VR se koristi u raznim područjima, uključujući zabavu (videoigre, simulacije, virtualni turizam), obrazovanje (virtualne učionice, obuka), zdravstvo (kirurgija, terapije, rehabilitacija), dizajn (arhitektura, industrijski dizajn), vojne i vojno-obavještajne svrhe, umjetnost i još mnogo toga.

Važno je napomenuti da su karakteristike i mogućnosti virtualne stvarnosti u konstantnom razvoju, a napredak tehnologije nastoji poboljšati realističnost, imerzivnost i intuitivnost korisničkog iskustva u virtualnim okruženjima. [5]

#### <span id="page-13-0"></span>**2.2. Definicija i karakteristike proširene stvarnosti**

Proširena stvarnost (*engl. Augmented Reality, AR*) je tehnologija koja nadopunjuje stvarni svijet digitalnim sadržajem, omogućujući korisnicima da vide virtualne objekte i informacije integrirane u njihovo stvarno okruženje [3].

Karakteristike proširene stvarnosti:

- 1. Nadopunjavanje stvarnog svijeta: AR tehnologija nadopunjuje stvarni svijet dodavanjem digitalnih elemenata. To znači da korisnici mogu vidjeti virtualne objekte, informacije ili grafike koje su integrirane u njihovu stvarnu okolinu.
- 2. Integracija u stvarno vrijeme: AR pruža interakciju s digitalnim sadržajem u stvarnom vremenu. To znači da virtualni elementi reagiraju na promjene u stvarnom svijetu i ažuriraju se u skladu s trenutačnim okruženjem korisnika.
- 3. Detekcija i praćenje: AR tehnologija koristi senzore i kamere kako bi prepoznala i pratila stvarne objekte ili okolinu. To omogućuje precizno pozicioniranje virtualnih elemenata u stvarnom prostoru i omogućuje korisnicima da interaktiraju s njima.
- 4. Interakcija i upravljanje: Korisnici AR-a mogu interaktirati s virtualnim elementima pomoću različitih metoda, poput gesti, dodira, glasa ili praćenja pokreta. To omogućuje manipulaciju, navigaciju i izvođenje radnji s virtualnim objektima u stvarnom svijetu.
- 5. Kontekstualna informacija: AR pruža korisnicima kontekstualne informacije o stvarnom svijetu. To može uključivati informacije o objektima, navigacijske upute, upozorenja ili dodatne detalje koji su prikazani u stvarnom vremenu.
- 6. Mobilnost i dostupnost: AR je sveprisutan putem mobilnih uređaja, kao što su pametni telefoni i tableti, što omogućuje široku dostupnost i pristupačnost tehnologije. Također, postoje posebne AR naočale koje pružaju još imerzivnije iskustvo.
- 7. Primjene u različitim područjima: AR ima širok spektar primjena u raznim industrijama. Koristi se u marketingu, obrazovanju, medicini, arhitekturi, dizajnu, industriji zabave, vojnim i vojno-obavještajnim svrhama, turizmu i mnogim drugim područjima.

Važno je napomenuti da se tehnologija AR-a stalno razvija i poboljšava, što omogućuje napredak u interakciji s virtualnim sadržajem i integraciji u stvarno okruženje [4].

## <span id="page-14-0"></span>**2.3. Razlike i sličnosti virtualne i proširene stvarnosti**

Virtualna stvarnost (VR) i proširena stvarnost (AR) su dvije različite tehnologije, ali imaju i neke zajedničke karakteristike. Evo pregleda njihovih razlika i sličnosti: Razlike:

- 1. Okruženje: U VR-u, korisnici su potpuno uronjeni u simulirani svijet koji je potpuno odvojen od stvarnog svijeta. S druge strane, u AR-u korisnici vide virtualne elemente koji su nadopunjeni stvarnom okolinom.
- 2. Interakcija: U VR-u, korisnici mogu interaktivno upravljati s virtualnim objektima i okolinom unutar potpuno simuliranog prostora. U AR-u, korisnici vode interakciju s virtualnim objektima koji su integrirani u stvarno okruženje.
- 3. Utjecaj na svijest o stvarnom svijetu: U VR-u, korisnici su često potpuno izolirani od stvarnog svijeta i nisu svjesni okoline. U AR-u, korisnici zadržavaju svijest o stvarnom svijetu i mogu ga vidjeti zajedno s virtualnim elementima.
- 4. Upotreba uređaja: VR se često doživljava kroz posebne uređaje poput naočala za virtualnu stvarnost. AR, s druge strane, može se doživjeti kroz pametne telefone, tablete, posebne AR naočale ili druge uređaje.

#### Sličnosti:

- 1. Nadopunjavanje digitalnih elemenata: Obje tehnologije pružaju nadopunu stvarnom svijetu digitalnim elementima. VR nadopunjuje stvarnost virtualnim svjetovima, dok AR nadopunjuje stvarnost virtualnim objektima i informacijama.
- 2. Interakcija s virtualnim sadržajem: i VR i AR omogućuju korisnicima interakciju s virtualnim objektima. U VR-u, korisnici mogu manipulirati objektima i kretati se u virtualnom okruženju, dok u AR-u korisnici mogu voditi interakciju s virtualnim objektima unutar stvarnog svijeta.
- 3. Primjene: I VR i AR imaju širok spektar primjena u raznim industrijama, uključujući zabavu, obrazovanje, medicinu, arhitekturu, dizajn i druge.

Važno je napomenuti da se tehnologije VR-a i AR-a često koriste zajedno i mogu se preklapati. Na primjer, neki uređaji mogu pružiti i VR i AR iskustva, poznati kao mješovita stvarnost (MR). Također, AR se može koristiti kao sučelje za upravljanje VR iskustvima, pružajući korisnicima kontrolu i interakciju s virtualnim svijetom dok su svjesni stvarnog okruženja [5,6].

## <span id="page-15-0"></span>**2.4. Primjena virtualne i proširene stvarnosti u multimedijskoj videotehnologiji**

Virtualna stvarnost (VR) i proširena stvarnost (AR) imaju značajne primjene u multimedijskoj videotehnologiji. Ovo su neki od načina primjene:

- 1. Interaktivno iskustvo gledanja: VR i AR mogu transformirati način na koji korisnici doživljavaju i interaktiraju s video sadržajem. Korisnici mogu biti uronjeni u virtualni svijet i doživjeti video sadržaj na potpuno nov način. Na primjer, mogu se naći usred glazbenog koncerta, sportskog događaja ili filmske scene.
- 2. Poboljšani vizualni efekti: VR i AR mogu poboljšati vizualne efekte u videima. Kroz upotrebu virtualnih objekata, animacija i specijalnih efekata, moguće je stvoriti impresivne i maštovite vizualne prikaze. To može biti posebno korisno u filmskoj industriji i produkciji video igara.
- 3. 360-stupanjski video: VR tehnologija omogućuje snimanje i reprodukciju 360-stupanjskih videozapisa. To omogućuje korisnicima da se okreću i istražuju okolinu u videozapisu, stvarajući imerzivno iskustvo gledanja.
- 4. Prošireni doživljaj sadržaja: AR tehnologija može nadopuniti stvarni video sadržaj dodavanjem interaktivnih elemenata. Na primjer, korisnici mogu skenirati QR kodove na zaslonu kako bi dobili dodatne informacije o sadržaju ili mogu vidjeti virtualne objekte koji se pojavljuju iznad stvarnog videozapisa.
- 5. Obogaćeni vodiči i upute: AR se može koristiti za pružanje obogaćenih vodiča i uputa tijekom gledanja video sadržaja. Na primjer, korisnici mogu vidjeti upute ili prikazane informacije o radnji iznad stvarnog videa, što može biti korisno u obrazovnim ili demonstracijskim videozapisima.
- 6. Personalizirano iskustvo gledanja: VR i AR tehnologije omogućuju personalizirano iskustvo gledanja. Korisnici mogu odabrati perspektivu ili prilagoditi postavke prema vlastitim željama, stvarajući jedinstveno iskustvo gledanja.

Ove primjene VR-a i AR-a u multimedijskoj videotehnologiji pružaju nove načine interakcije i doživljavanja video sadržaja, čime se otvaraju brojne kreativne mogućnosti za stvaratelje i poboljšava korisničko iskustvo [5,6].

## <span id="page-16-0"></span>**3. Metode prikaza VR i AR sadržaja**

Metode prikaza obuhvaćaju tehnike i tehnologije koje omogućavaju korisnicima da dožive virtualno ili prošireno okruženje. Ove metode igraju ključnu ulogu u stvaranju imerzivnog iskustva i prijenosu digitalnog sadržaja korisniku.

Jedna od osnovnih metoda prikaza je stereoskopija. Ova tehnika koristi dvije slike, jednu za svako oko korisnika, kako bi stvorila dojam dubine i trodimenzionalnosti. Kombinacija ovih slika, prikazana kroz odgovarajuće naočale, omogućava korisnicima da dožive prostornu percepciju i urone u virtualno ili prošireno okruženje.

Druga važna metoda prikaza je praćenje pokreta. Ova tehnologija koristi senzore i kamere za praćenje pokreta korisnika kako bi omogućila interakciju s virtualnim ili proširenim okruženjem. Na taj način korisnici mogu kontrolirati svoje kretanje u virtualnom svijetu, izvoditi geste ili manipulirati objektima kroz svoje pokrete.

Projekcija je također ključna metoda prikaza u AR tehnologiji. Koristi se za prikazivanje digitalnog sadržaja na stvarnom svijetu, obično putem naočala ili uređaja s prikazom u proširenoj stvarnosti. Ova tehnika omogućava korisnicima da vide i interaktiraju s digitalnim sadržajem u stvarnom okruženju, nadopunjujući ga virtualnim elementima.

Hologrami su još jedna napredna metoda prikaza koja se koristi u VR i AR tehnologijama. Hologramska projekcija omogućava prikazivanje trodimenzionalnih objekata u prostoru, bez potrebe za posebnim naočalama ili uređajima. Ova tehnika stvara vizualno privlačan i realističan dojam virtualnih objekata koji se mogu promatrati s različitih kutova.

Ove metode prikaza, međusobno kombinirane ili pojedinačno, pružaju korisnicima bogato i imerzivno iskustvo u virtualnom i proširenom svijetu. Njihova primjena ovisi o specifičnim potrebama aplikacije i ciljevima korisničkog iskustva koje se želi postići. Razumijevanje i primjena ovih metoda ključno je za uspješan dizajn i implementaciju VR i AR sustava u multimedijskoj videotehnologiji [7].

#### <span id="page-17-0"></span>**3.1. Stereoskopija i 3D prikaz**

Stereoskopija i 3D prikaz su metode prikaza koje se često koriste u virtualnoj i proširenoj stvarnosti kako bi se postigao dojam dubine i trodimenzionalnosti. Ove tehnike omogućavaju korisnicima da percipiraju prostornu dimenziju i imerziju u virtualnom ili proširenom okruženju.

Stereoskopija se temelji na principu binokularnog vida ljudskog oka. Koristi se par slika, jednu za svako oko, pri čemu se svaka slika malo razlikuje kako bi se stvorio dojam dubine. Kada korisnik gleda te slike kroz posebne naočale, svako oko vidi drugačiju sliku, a mozak kombinira ove dvije slike kako bi stvorio dojam trodimenzionalnog prostora. Ovaj proces poznat je kao stereoskopski vid.

3D prikaz koristi slične principe kao i stereoskopija, ali umjesto naočala koristi se posebni prikazni uređaji ili zasloni koji mogu prikazati različite perspektive ili slojeve slike. Ovi uređaji koriste različite tehnologije poput aktivnih ili pasivnih 3D naočala, autostereoskopskih zaslona ili projekcija kako bi stvorili iluziju dubine i trodimenzionalnosti. Tako korisnici mogu dobiti dojam da se objekti u virtualnom ili proširenom svijetu prostiru u prostoru, s različitim razinama udaljenosti i dubine.

Prednosti stereoskopije i 3D prikaza su stvaranje dojma realnosti, veća imerzivnost iskustva te bolje razumijevanje prostornih odnosa između objekata. Ove metode prikaza koriste se u različitim područjima, uključujući zabavu, edukaciju, medicinu, arhitekturu i industriju, kako bi se korisnicima pružilo bogato i uvjerljivo iskustvo.

Međutim, važno je uzeti u obzir i potencijalne izazove. Neki korisnici mogu imati problema s prilagodbom na stereoskopski prikaz, što može izazvati nelagodu ili vizualne smetnje. Također, za pravilno iskustvo potrebno je koristiti odgovarajuće naočale ili uređaje, što može biti ograničavajuće za neke korisnike.

Uz brzi napredak tehnologije, sve se više istražuje i razvija nove metode prikaza kako bi se poboljšalo iskustvo trodimenzionalnog prikaza u virtualnoj i proširenoj stvarnosti. Razumijevanje i primjena stereoskopije i 3D prikaza ključno je za stvaranje uvjerljivih i imerzivnih iskustava za korisnike u multimedijskoj videotehnologiji [7].

### <span id="page-18-0"></span>**3.2. Praćenje pokreta**

Praćenje pokreta je ključna tehnologija koja se koristi u virtualnoj i proširenoj stvarnosti kako bi omogućila korisnicima da interaktiraju s digitalnim okruženjem putem svojih pokreta i gesta. Ova tehnologija koristi senzore i kamere kako bi pratila pokrete korisnika i prenijela ih u virtualni ili prošireni svijet.

Postoji nekoliko različitih metoda praćenja pokreta koje se koriste, uključujući:

- 1. Optičko praćenje: Ova metoda koristi kamere i posebne markere ili senzore koji se pričvršćuju na tijelo korisnika ili objekte. Kamere snimaju pokrete markera i prenose te informacije u virtualni svijet. Ova tehnika omogućuje precizno praćenje pokreta korisnika, omogućujući im da se slobodno kreću u prostoru i interaktiraju s virtualnim objektima.
- 2. Inercijsko praćenje: Ova metoda koristi senzore poput akcelerometara, žiroskopa i magnetometara kako bi mjerila ubrzanje, rotaciju i orijentaciju tijela korisnika. Ti senzori bilježe promjene u položaju i brzini korisnika te ih prenose u virtualni svijet. Inercijsko praćenje je pogodno za prijenos pokreta u mobilnim uređajima i kontrolerima za virtualnu stvarnost.
- 3. Praćenje putem kamera: Ova tehnika koristi kamere za praćenje pokreta korisnika. Napredni algoritmi i softver analiziraju snimke kako bi identificirali i pratili pokrete korisnika. Korištenje kamera omogućuje praćenje pokreta cijelog tijela korisnika ili specifičnih dijelova tijela poput ruku ili glave.
- 4. Senzorske rukavice ili kontroleri: Ova metoda koristi posebno dizajnirane rukavice ili kontrolere s ugrađenim senzorima koji mogu pratiti pokrete ruku korisnika. Ovi senzori bilježe položaj, orijentaciju i geste korisnika te ih prenose u virtualni svijet. To omogućuje korisnicima preciznu interakciju s virtualnim objektima ili kontrolu simuliranih akcija.

Praćenje pokreta omogućuje korisnicima da se slobodno kreću, interaktiraju i kontroliraju virtualno ili prošireno okruženje na intuitivan način. Ova tehnologija je ključna za razvoj imerzivnih iskustava u multimedijskoj videotehnologiji, uključujući videoigre, simulacije, treninge i druge aplikacije. Pravilno praćenje pokreta i njegova integracija u sustave virtualne i proširene stvarnosti igraju ključnu ulogu u stvaranju autentičnog i interaktivnog korisničkog iskustva [9].

### <span id="page-19-0"></span>**3.3. Hologrami i projekcija**

Hologrami su trodimenzionalni vizualni prikazi koji se stvaraju projekcijom svjetlosti na način koji simulira stvarne objekte u prostoru. Hologramska projekcija koristi lasersku tehnologiju za snimanje i reprodukciju holografskog zapisa. Kada se hologram projicira u odgovarajući prostor, korisnici mogu vidjeti virtualne objekte koji izgledaju kao da postoje u stvarnom svijetu. Ova tehnologija omogućava korisnicima da promatraju holograme s različitih kutova i da ih vide slično kao što bi vidjeli stvarne objekte.

Projekcija, s druge strane, koristi različite vrste uređaja za prikazivanje digitalnog sadržaja na fizičke površine u stvarnom svijetu. U kontekstu proširene stvarnosti, projekcija se obično koristi za nadopunjavanje stvarnog okruženja virtualnim elementima. To se postiže projiciranjem digitalnih slika ili animacija na zidove, podove ili druge površine, stvarajući iluziju da se digitalni sadržaj nalazi u fizičkom prostoru.

Postoji nekoliko vrsta projekcije koje se koriste u virtualnoj i proširenoj stvarnosti, uključujući:

- Projekcija putem projektora: Koriste se visokokvalitetni projektori koji projiciraju slike na zidove, zaslone ili transparentne površine. Ova tehnika omogućava prikazivanje velikih i detaljnih slika.
- Projekcija u visini glave (*engl. head-up*): Koristi se u proširenim stvarnostima za prikazivanje informacija, grafika ili uputa na transparentnim pločama ili naočalama koje nosi korisnik. Time se omogućuje da korisnik vidi virtualni sadržaj bez blokiranja pogleda na stvarni svijet.
- Površinska projekcija: Koristi se za projiciranje digitalnog sadržaja na specifične površine poput stola, poda ili ravnih zidova. Ova tehnika omogućava interakciju korisnika s virtualnim sadržajem na površini.

Hologrami i projekcije omogućavaju korisnicima da vide virtualne objekte i sadržaj na način koji je prirodan i intuitivan. Ove metode prikaza koriste se u različitim područjima kao što su zabava, edukacija, dizajn, medicina i arhitektura, pružajući korisnicima bogato i uvjerljivo iskustvo u virtualnom i proširenom svijetu [10].

## <span id="page-20-0"></span>**4. Interakcija korisnika u VR i AR okruženju**

Interakcija korisnika ključna je komponenta u virtualnoj i proširenoj stvarnosti. Omogućuje korisnicima da aktivno sudjeluju u digitalnom okruženju, komuniciraju s virtualnim objektima i manipuliraju digitalnim sadržajem. Postoje različite metode interakcije koje se koriste u ovim tehnologijama.

- 1. Kontroleri i uređaji za praćenje pokreta: Korisnici mogu koristiti posebne kontrolere ili uređaje opremljene senzorima za praćenje pokreta kako bi upravljali virtualnim svijetom. Ovi uređaji mogu detektirati geste, pokrete ruku ili tijela te ih prenijeti u digitalno okruženje. Primjeri uključuju ručne kontrolere, senzorske rukavice, olovke za crtanje ili posebne periferne uređaje.
- 2. Glasovne naredbe: Korisnici mogu koristiti glasovne naredbe kako bi komunicirali s virtualnim svijetom. Napredni sustavi za prepoznavanje govora omogućuju korisnicima da izdaju naredbe, postavljaju pitanja ili obavljaju određene radnje koristeći svoj glas.
- 3. Dodirni zasloni: U slučaju proširene stvarnosti na mobilnim uređajima ili tabletima, korisnici mogu koristiti dodirne zaslone za interakciju s digitalnim sadržajem. Ovdje korisnici mogu dodirivati, povlačiti ili pomicati elemente na zaslonu kako bi manipulirali virtualnim objektima.
- 4. Gestikulacija: Korisnici mogu koristiti geste rukama, tijelom ili licem kako bi interaktirali s virtualnim svijetom. Kamere i senzori koriste se za prepoznavanje i interpretaciju tih gesta, omogućavajući korisnicima da upravljaju virtualnim objektima pokretima svojeg tijela.
- 5. Haptička povratna informacija: Haptički povrat daje korisnicima fizički osjet dodira ili vibracija kako bi poboljšali iskustvo interakcije. To može uključivati upotrebu vibracijskih motora, haptičkih rukavica ili drugih uređaja koji generiraju taktilne senzacije.
- 6. Eye tracking: Praćenje pokreta očiju omogućuje praćenje pogleda korisnika i detekciju na koju točku u virtualnom ili proširenom svijetu gledaju. Ova tehnologija omogućuje korisnicima da interaktiraju s objektima samo pogledom ili omogućuje bolje praćenje interesa korisnika za prilagođavanje sadržaja.

Napredak u tehnologiji interakcije korisnika omogućuje sve veću raznolikost i intuitivnost interakcije s virtualnim i proširenim svijetom. Ove metode interakcije zajedno s prikazom i praćenjem pokreta stvaraju sve autentičnija korisnička iskustva [8].

## <span id="page-21-0"></span>**5. Utjecaj virtualne i proširene stvarnosti na multimedijsku tehnologiju**

Virtualna stvarnost (VR) i proširena stvarnost (AR) značajno utječu na multimedijsku videotehnologiju na različite načine.

Neki od ključnih utjecaja su:

- Obogaćeno iskustvo gledanja: VR i AR omogućuju korisnicima da dožive multimedijski sadržaj na potpuno nov način. Umjesto pasivnog gledanja, korisnici mogu biti aktivni sudionici u virtualnom ili proširenom svijetu. To otvara vrata za interaktivne priče, simulacije i doživljaje koji su bogatiji i dublji od tradicionalnog videa.
- Interaktivna navigacija kroz sadržaj: VR i AR omogućuju korisnicima da se slobodno kreću kroz digitalne svjetove i interaktivno istražuju multimedijski sadržaj. Korisnici mogu upravljati svojom perspektivom, odabirati što žele vidjeti i istraživati detalje i skrivene elemente. To daje veću kontrolu korisniku nad njihovim iskustvom gledanja.
- Imerzivne simulacije i trening: Multimedijska videotehnologija u kombinaciji s VR-om i AR-om pruža priliku za stvaranje realističnih simulacija i treninga u različitim područjima. Na primjer, medicinski stručnjaci mogu koristiti VR za simuliranje kirurških zahvata, a inženjeri mogu koristiti AR za obuku i vizualizaciju složenih procesa. To omogućuje sigurno i efikasno učenje i praktičnu obuku.
- Personalizacija i prilagođeni sadržaj: VR i AR pružaju mogućnosti za personalizaciju sadržaja. Korisnici mogu prilagoditi svoje iskustvo, odabirući željene elemente, postavke i funkcionalnosti. Također, multimedijska videotehnologija u kombinaciji s VR-om i ARom omogućuje prilagođavanje sadržaja korisnicima na temelju njihovih preferencija i ponašanja, pružajući im personalizirano iskustvo gledanja.
- Novi načini interakcije: VR i AR mijenjaju način na koji korisnici interaktiraju s multimedijskim sadržajem. Korisnici mogu koristiti geste, pokrete, glasovne naredbe ili dodirne površine kako bi kontrolirali i manipulirali sadržajem. To otvara prostor za inovativne načine interakcije i povećava intuitivnost korisničkog sučelja.

Ukratko, VR i AR transformiraju multimedijsku videotehnologiju, pružajući bogatija, interaktivnija i personalizirana iskustva gledanja. Ove tehnologije otvaraju nove mogućnosti u područjima zabave, obrazovanja, treninga, simulacija i drugim industrijama [5,6].

## <span id="page-22-0"></span>**5.1. Iskustva korisnika u virtualnom i proširenom okruženju**

Iskustva korisnika u virtualnoj stvarnosti (VR) i proširenoj stvarnosti (AR) su često izuzetno imerzivna i mogu pružiti intenzivno doživljavanje i uključivanje u digitalni svijet. Evo nekoliko ključnih aspekata iskustava korisnika u VR i AR okruženju:

- Istraživanje i interakcija: VR i AR omogućuju korisnicima da istražuju virtualne svjetove ili nadopunjuju stvarni svijet digitalnim elementima. Korisnici mogu hodati, pomicati se, okretati se i istraživati prostor, što stvara osjećaj prisutnosti i slobode. U AR-u, korisnici interakciju mogu voditi s digitalnim objektima u stvarnom okruženju, dodajući im nove dimenzije i funkcionalnosti.
- Iznimna vizualna iskustva: VR omogućuje korisnicima potpuno uranjanje u virtualni svijet zahvaljujući stereoskopskom prikazu i 360-stupanjskim panoramskim prikazima. Korisnici mogu doživjeti realistične teksture, osvjetljenje, boje i dubinu, stvarajući iluziju stvarnosti. U AR-u, digitalni sadržaj se kombinira sa stvarnim svijetom, što stvara poseban vizualni dojam.
- Emocionalna povezanost: VR i AR mogu potaknuti snažne emocionalne reakcije kod korisnika. Ispitivanje straha, uzbuđenja, divljenja ili sreće može biti dio iskustva u virtualnom ili proširenom svijetu. Mogućnost doživljavanja situacija iz različitih perspektiva ili sudjelovanja u nevjerojatnim scenarijima može stvoriti snažan emocionalni dojam.
- Učenje i trening: VR i AR mogu pružiti vrhunski alat za obrazovanje i trening. Korisnici mogu koristiti simulacije realnih scenarija, poput vožnje aviona, operacijskih zahvata, vožnje automobila ili arhitektonskog dizajna. Ova iskustva omogućuju korisnicima da steknu praktične vještine i znanja na interaktivan način.
- Socijalna interakcija: VR i AR također otvaraju mogućnosti za socijalnu interakciju među korisnicima. Virtualni svjetovi omogućuju korisnicima da se susreću, razgovaraju i surađuju s drugim korisnicima iz različitih dijelova svijeta, stvarajući osjećaj zajedništva i stvaranja veza.
- Personalizacija iskustva: VR i AR mogu se prilagoditi potrebama i preferencijama korisnika. Korisnici mogu odabrati željene postavke, stilove ili sadržaj koji žele doživjeti. Ova personalizacija pruža individualno prilagođena iskustva koja mogu biti još dublja i značajnija.

Iskustva korisnika u VR i AR okruženju obuhvaćaju sveobuhvatno i intenzivno doživljavanje digitalnih svjetova, interakciju s virtualnim objektima i stvaranje novih mogućnosti za učenje, zabavu i međusobno povezivanje [11].

#### <span id="page-23-0"></span>**5.2. Utjecaj na tržište**

Industrijske primjene: VR i AR tehnologije imaju široku primjenu u različitim industrijama. Primjerice, u području obrazovanja koriste se za simulaciju i praktično učenje. U medicini se koriste za kirurške treninge i simulacije. U inženjeringu se koriste za vizualizaciju i projektiranje. Ove primjene otvaraju nove poslovne mogućnosti i poboljšavaju učinkovitost u mnogim sektorima.

Potrošačka elektronika: VR i AR su postali popularni u potrošačkoj elektronici. VR uređaji poput VR naočala postaju sve pristupačniji, a AR aplikacije su sve češće dostupne na pametnim telefonima. Ovo stvara potražnju za novim iskustvima zabave, igrama, turizmu i drugim područjima koje korisnici mogu doživjeti u udobnosti svog doma.

Turizam i putovanja: VR i AR imaju veliki potencijal u turizmu i putovanjima. Korisnici mogu dobiti virtualne ture po destinacijama, istraživati znamenitosti, prethodno doživjeti dojmove i planirati svoje putovanje. AR aplikacije mogu pružiti informacije o okolini, navigaciju i dodatne informacije koje obogaćuju iskustvo putovanja.

Trgovina i e-trgovina: VR i AR mijenjaju način na koji korisnici kupuju proizvode. Trgovine mogu koristiti AR kako bi omogućile korisnicima da isprobaju proizvode virtualno prije kupnje, poput odjeće, namještaja ili kozmetike. VR trgovine omogućuju korisnicima da pregledaju i kupuju proizvode putem virtualnog okruženja, pružajući im interaktivno iskustvo kupovine.

Marketinške i oglašivačke kampanje: VR i AR se koriste u marketinškim kampanjama kako bi privukli pažnju potrošača i pružili im interaktivno iskustvo. Mogu se stvoriti virtualne ili proširene stvarnosti u promotivne svrhe, poput prezentacija proizvoda, simulacija događaja ili brendiranja.

Obrazovanje i edukacija: VR i AR su promijenili način obrazovanja i edukacije. Učenici mogu doživjeti interaktivne lekcije, virtualne eksperimente i simulacije koje im pomažu u stjecanju znanja na praktičan način. Ovo otvara nove prilike za udaljeno učenje i pristup obrazovanju izvan tradicionalnih učionica [12].

#### <span id="page-24-0"></span>**5.3. Etička pitanja i izazovi**

Privatnost i sigurnost podataka: Kada koristimo VR i AR tehnologije, često se prikupljaju velike količine podataka o korisnicima, poput njihove lokacije, pokreta, ponašanja i osobnih informacija. Pitanja privatnosti i sigurnosti postaju ključna jer se postavlja pitanje kako se ti podaci prikupljaju, koriste i dijele. Važno je osigurati da se podaci korisnika pravilno štite i da se koristi samo uz niihovu suglasnost.

Manipulacija i lažna stvarnost: VR i AR mogu stvoriti dojmu stvarnosti koji može biti vrlo uvjerljiv. Međutim, ova tehnologija može se zloupotrijebiti za manipulaciju korisnicima i stvaranje lažnih informacija. Izazov je kako razlikovati stvarnost od virtualne ili proširene stvarnosti te kako osigurati transparentnost i integritet sadržaja koji se pruža korisnicima.

Ovisnost i mentalno zdravlje: Intenzivna imerzija u VR i AR svjetove može izazvati ovisnost i utjecati na mentalno zdravlje korisnika. Pretjerano korištenje može rezultirati izolacijom od stvarnog svijeta, gubitkom kontakta s društvom i emocionalnim poremećajima. Važno je educirati korisnike o umjerenom i odgovornom korištenju tehnologije te razviti smjernice za zdravo iskorištavanje potencijala VR-a i AR-a.

Etička upotreba u obrazovanju i simulacijama: VR i AR pružaju mogućnost simuliranja realnih situacija, uključujući situacije koje su potencijalno moralno osjetljive. Primjerice, kirurzi mogu koristiti VR za obuku, ali postavlja se pitanje kako odrediti granicu između simuliranja i stvarnog iskustva te kako osigurati da se ova tehnologija koristi na etičan način.

Društvena nejednakost: Kao i kod drugih tehnologija, postoji opasnost od društvene nejednakosti u pristupu VR-u i AR-u. Nejednaki pristup tehnologiji može rezultirati dubljim jazom između onih koji imaju pristup tim tehnologijama i onih koji nemaju. Važno je raditi na pristupačnosti VR i AR tehnologija kako bi se osiguralo da svi mogu imati koristi od njihovih potencijala [12].

## <span id="page-25-0"></span>**6. Primjena virtualne i proširene stvarnosti u obrazovanju i zabavi**

#### <span id="page-25-1"></span>**6.1. Virtualna i proširena stvarnost u obrazovanju**

Simulacije i praktično učenje: VR i AR omogućuju studentima da se urone u simulirane okoline koje repliciraju realne situacije. To može biti korisno u područjima kao što su medicina, inženjering i vojno obrazovanje, gdje studenti mogu vježbati operativne zahvate, dizajnirati i testirati prototipove ili proći kroz virtualne vojne scenarije.

Virtualna ekskurzija: Učenici mogu posjetiti virtualne ture po svijetu i istražiti povijesne lokacije, prirodne resurse ili muzeje, pružajući im interaktivno iskustvo koje nadmašuje tradicionalno čitanje iz udžbenika.

Interaktivna nastava: VR i AR mogu se koristiti za stvaranje interaktivnih lekcija i edukativnih igara koje potiču aktivno sudjelovanje učenika. Ove tehnologije mogu oživjeti apstraktne koncepte, kao što su molekule u kemiji ili planeti u astronomiji, čineći ih vizualno razumljivima i pamtljivima [4].

#### <span id="page-25-2"></span>**6.2. Virtualna i proširena stvarnost za zabavu i igre**

Igre: VR i AR su unaprijedili industriju igara, pružajući korisnicima imerzivno iskustvo i interakciju s digitalnim svjetovima. Korisnici mogu uroniti u igru i doživjeti sveobuhvatno iskustvo kretanja, borbe, istraživanja i rješavanja zagonetki.

Film i televizija: VR i AR tehnologije mijenjaju način na koji se pričaju priče u filmu i televiziji. Korisnici mogu postati sudionici priče, prilagoditi svoje iskustvo i istraživati okolinu u virtualnom ili proširenom svijetu.

Live događaji i koncerti: VR i AR mogu proširiti granice live događaja i koncerata tako da omoguće gledateljima da ih dožive iz udobnosti svog doma. Korisnici mogu dobiti 360-stupanjski pogled na događaje, interaktivno sudjelovati i doživjeti autentično iskustvo [6].

## <span id="page-26-0"></span>**7. Alati i tehnike za snimanje, obradu i reprodukciju**

#### <span id="page-26-1"></span>**7.1. Snimanje**

Kamere za 360 stupnjeva:

Kamere za 360 stupnjeva omogućuju snimanje okoline iz svih kutova kako bi se stvorio imerzivni prostorni dojam. One obično koriste više objektiva ili senzora kako bi snimile slike ili videozapise sa svih strana. Neke popularne kamere za 360 stupnjeva uključuju GoPro Max, Insta360 ONE X2, Ricoh Theta X i sl. Kamere za 360 stupnjeva obično imaju mogućnost snimanja visoke rezolucije i omogućuju razne postavke kao što su brzina zatvarača, balans bijele boje i ekspozicija.

#### Snimanje pokreta (*engl. Motion Capture*)

Snimanje pokreta je tehnologija koja se koristi za snimanje pokreta ljudi ili objekata kako bi se stvorili digitalni modeli i animacije. Koristi se niz senzora i kamera koji prate položaj i pokret tijela ili objekta. Ovo se često koristi u filmskoj industriji za stvaranje realističnih animiranih likova i efekata. Za snimanje pokreta koriste se posebni prostori opremljeni senzorima ili optičkim kamerama koje prate položaj referentnih točaka na tijelu ili objektima.

#### 3D skeniranje:

3D skeniranje koristi se za snimanje stvarnih objekata ili prostora kako bi se stvorili digitalni modeli. Postoje različite tehnike 3D skeniranja, uključujući lasersko skeniranje, strukturirano svjetlo i fotogrametriju.

- Lasersko skeniranje koristi snop lasera kako bi precizno snimilo površinu objekta.
- Strukturirano svjetlo koristi projekciju obrasca svjetla kako bi se snimila topografija objekta.
- Fotogrametrija koristi fotografije iz različitih kutova kako bi se rekonstruirao 3D model objekta.

Postavke snimanja:

Pri snimanju VR i AR sadržaja važno je uzeti u obzir razne parametre kako bi se postigla visoka kvaliteta i imerzivnost. Ovi parametri uključuju brzinu zatvarača, ekspoziciju, balans bijele boje i postavke ISO vrijednosti. Važno je uzeti u obzir i osvjetljenje okoline kako bi se postigla optimalna kvaliteta slike. Odabir pravilnih postavki kamere i opreme ovisit će o specifičnim zahtjevima snimanja, poput vrste sadržaja, svrhe snimanja i željenog rezultata.

Montaža i postprodukcija:

Nakon snimanja, snimljeni materijal se obrađuje u postprodukciji kako bi se stvorio finalni VR ili AR sadržaj. To uključuje procese poput spajanja (*engl. Stitching*) snimaka kako bi se stvorila 360-stupanjska slika ili videozapis. Također se mogu primijeniti razne tehnike obrade, poput kolorizacije, uređivanja, dodavanja specijalnih efekata i zvuka [9].

#### <span id="page-27-0"></span>**7.2. Obrada**

#### Spajanje snimaka (*engl. Stitching)*:

Spajanje snimaka je proces kao što mu i samo ime govori, spajanja snimaka kako bi se stvorila 360-stupanjska slika ili videozapis. Ovisno o vrsti kamera i snimanom materijalu, spajanje se može obaviti automatski pomoću softvera specifičnih za kameru ili ručno uz pomoć specijaliziranih alata. Cilj je postići glatke prijelaze između pojedinih snimaka kako bi se stvorio kontinuirani i neprekidni prikaz okoline.

#### Kolorizacija:

Kolorizacija je proces prilagođavanja boja snimljenog materijala kako bi se postigao željeni izgled i dojam. Ovisno o estetskim zahtjevima i tonu sadržaja, može se primijeniti korekcija boje, podešavanje kontrasta, osvjetljenja i drugi postupci kako bi se postigla optimalna vizualna prezentacija.

Uređivanje i montaža:

Uređivanje i montaža se provode kako bi se snimljeni materijal organizirao i oblikovao u željeni sadržaj. To uključuje odabir najboljih snimaka, rezanje nepotrebnih dijelova, postavljanje redoslijeda scena, dodavanje tranzicija i stvaranje dinamičnog toka sadržaja. Dodavanje specijalnih efekata može poboljšati imerzivnost i vizualnu privlačnost VR i AR sadržaja. To može uključivati dodavanje vizualnih efekata poput čestica, simulacija fizike, oblikovanja okoline i drugih digitalnih elemenata koji doprinose realizmu ili fantaziji. Softveri poput Adobe After Effects, Blender i Unity često se koriste za stvaranje i integraciju specijalnih efekata.

#### Dodavanje zvuka:

Zvuk je ključni element za imerzivno iskustvo VR i AR sadržaja. Snimljeni zvukovi mogu se uređivati, poboljšavati i miješati kako bi se postigao željeni zvučni dojam. Osim toga, mogu se dodati i prostorni zvukovi ili 3D zvuk kako bi se stvorio dojam prisutnosti i dubine u virtualnom ili proširenom okruženju.

#### Optimizacija i izvoz:

Nakon završene obrade, snimljeni VR i AR sadržaj treba biti optimiziran za reprodukciju na različitim uređajima. To može uključivati smanjenje veličine datoteke, optimizaciju grafike i kompresiju bez značajnog gubitka kvalitete. Izvoz u odgovarajući format, kao što su VR video formati ili AR aplikacijski formati, omogućuje prikladno reproduciranje sadržaja na ciljanim uređajima [9].

#### <span id="page-28-0"></span>**7.3. Reprodukcija**

Uređaji za prikaz:

Naočale za virtualnu stvarnost su posebni uređaji koji se nose na glavi i omogućuju korisnicima da urone u virtualno okruženje. Oni sadrže visokokvalitetne ekrane koji prikazuju 360-stupanjske slike ili videozapise, često s visokom rezolucijom i velikim kutom gledanja. Primjeri popularnih VR headseta su Meta Quest 2, Playstation VR 2, HP Reverb G2 i ostali.

AR sadržaj može se reproducirati putem AR naočala ili pametnih telefona s podrškom za AR tehnologiju, a AR naočale, poput Microsoft HoloLens ili Magic Leap, prikazuju digitalne elemente u stvarnom okruženju, dok pametni telefoni koriste kamere za prikaz AR sadržaja na zaslonu.

Softver i platforme:

Softverske platforme kao što su Unity 3D i Unreal Engine pružaju mogućnosti reprodukcije VR i AR sadržaja. Te platforme omogućuju razvoj interaktivnih VR i AR aplikacija, simulacija i igara. Pomoću ovih alata može se implementirati interakcija s digitalnim svijetom, postaviti navigacija i kontrola korisnika te integrirati posebni efekti. Također postoje platforme poput SteamVR i Oculus Store koje pružaju korisnicima pristup velikom broju VR igara i aplikacija.

#### Sustavi za praćenje pokreta (*engl. Tracking*):

Koriste se kao što im i samo ime kaže, za praćenje položaja i pokreta korisnika kako bi se omogućilo interaktivno iskustvo. To uključuje praćenje pokreta glave, tijela i ruku kako bi se omogućilo kretanje i interakcija u virtualnom okruženju. Sustavi za praćenje pokreta mogu koristiti senzore kao što su infracrvene kamere, akcelerometri, žiroskopi ili laserski senzori kako bi precizno pratili položaj i pokrete korisnika.

#### Zvučna reprodukcija:

Zvuk je važan dio imerzivnog iskustva VR i AR sadržaja. Reprodukcija zvuka može se postići korištenjem ugrađenih zvučnika unutar naočala za virtualnu ili proširenu stvarnost. Također se mogu koristiti slušalice kako bi se pružio prostorni zvuk i dodatno povećala imerzija.

#### Web i mobilne aplikacije:

VR i AR sadržaj može se reproducirati putem web preglednika ili mobilnih aplikacija. "Web" VR i AR tehnologije omogućuju korisnicima da pristupe VR i AR sadržaju izravno putem preglednika na računalima, pametnim telefonima ili tabletima. Mobilne aplikacije mogu pružiti bogato VR i AR iskustvo putem integriranih senzora i prikaza na pametnim telefonima [9].

## <span id="page-30-0"></span>**8. Oblaci točaka**

Oblak točaka (engl. Point Cloud) je trodimenzionalni skup diskretnih točaka koje zajedno čine digitalnu reprezentaciju trodimenzionalnog objekta, scene ili okoline. Svaka točka u oblaku točaka ima svoje koordinate u trodimenzionalnom prostoru (x, y i z), čime se određuje njezina pozicija. Osim koordinata, točke u oblaku mogu sadržavati i dodatne informacije, kao što su boja, intenzitet, ili druge karakteristike povezane s prostorom.

Oblaci točaka se često koriste za bilježenje i rekonstrukciju stvarnog svijeta u digitalnom obliku. Primjene oblaka točaka su raznolike i obuhvaćaju područja kao što su računalni vid, geodezija, robotika, medicina, arhitektura, videoigre, virtualna stvarnost i mnoge druge. Oblaci točaka omogućuju visoku preciznost pri rekonstrukciji i analizi trodimenzionalnih objekata, što ih čini nezamjenjivim alatom u mnogim znanstvenim i industrijskim aplikacijama [13].

### <span id="page-30-1"></span>**8.1. Osnovni koncepti i struktura oblaka točaka**

Trodimenzionalna diskretnost: Oblak točaka je trodimenzionalni skup diskretnih točaka u prostoru. Svaka točka ima svoje koordinate (x, y, z) koje definiraju njezinu poziciju u prostoru. Ova diskretnost znači da je oblak sastavljen od diskretnih elemenata, što ga čini različitim od kontinuiranih trodimenzionalnih modela.

Povezanost točaka: Točke u oblaku mogu biti povezane ili nepovezane, ovisno o tome kako su akvizirane ili generirane. U nekim slučajevima, točke mogu biti povezane tako da se formira trokutna mreža ili drugi oblik površine. Povezanost može biti korisna za rekonstrukciju trodimenzionalnih objekata.

Geometrija i boja: Osim koordinata, svaka točka u oblaku može sadržavati dodatne informacije. To uključuje boju (RGB vrijednosti), intenzitet, normale (usmjerenja površine), ili druge karakteristike. Ove informacije mogu biti korisne za vizualizaciju i analizu oblaka točaka.

Gustoća i razlučivost: Oblaci točaka mogu varirati u svojoj gustoći rasporeda točaka. Visoka gustoća može pružiti detaljnije informacije o objektima, dok niža gustoća može smanjiti količinu podataka i resursnu potrošnju. Razlučivost se odnosi na preciznost pozicije točaka i može biti važna za određene primjene.

Vremenski faktor: U nekim primjenama, oblaci točaka se akviziraju tijekom vremena, što znači da se trodimenzionalni podaci prikupljaju u različitim vremenskim trenucima. Ovo omogućuje praćenje promjena u okolini ili objektima tijekom vremena, što je važno u područjima kao što su praćenje građevinskih projekata ili geodetska mjerenja.

Format datoteke: Oblaci točaka obično se pohranjuju u određenim formatima datoteka, kao što su .PLY, .LAS, .XYZ, ili .PCD. Svaki format može imati svoje specifične značajke i zahtjeve za pohranu i obradu podataka.

Segmentacija: Segmentacija oblaka točaka odnosi se na proces identifikacije i grupiranja točaka koje pripadaju istom objektu ili dijelu scene. Ovo je važno za razne aplikacije, uključujući prepoznavanje objekata, analizu površina i detekciju prepreka [13].

#### <span id="page-31-0"></span>**8.2. Prednosti korištenja oblaka točaka**

Trodimenzionalna preciznost: Oblaci točaka pružaju iznimno preciznu trodimenzionalnu reprezentaciju objekata i okoline. Ova preciznost čini ih idealnim za primjene gdje je važna točna prostorna rekonstrukcija, kao što su geodezija, arhitektura i inženjering.

Bogatstvo informacija: Svaka točka u oblaku može sadržavati dodatne informacije poput boje, intenziteta ili normale površine. Ovo dodatno obogaćuje podatke i omogućuje detaljniju analizu objekata i okoline.

Fleksibilnost prikaza: Oblaci točaka omogućuju različite načine prikaza podataka, uključujući trodimenzionalnu vizualizaciju, rekonstrukciju površina i analizu. To olakšava razumijevanje trodimenzionalnih podataka iz različitih perspektiva.

Automatizacija i robotika: U robotici, oblaci točaka omogućuju robotima precizno opažanje okoline i navigaciju, što je ključno za autonomne sustave. Roboti mogu koristiti oblak točaka za detekciju prepreka, prepoznavanje objekata i planiranje putanja.

Medicinska dijagnostika: U medicini, oblaci točaka koriste se za precizno modeliranje anatomske strukture pacijenta. To omogućuje kirurzima bolju orijentaciju tijekom operacija, planiranje zahvata i praćenje promjena u tkivima tijekom vremena.

Arhitektonska projektiranje: Arhitekti i inženjeri koriste oblak točaka za digitalno modeliranje stvarnih objekata i okoline kako bi optimizirali projektiranje, detektirali greške i poboljšali planiranje gradilišta.

Geodetska kartografija: U geodeziji, oblaci točaka koriste se za precizna geodetska mjerenja i kartografiju terena. Točke se mogu prikupiti pomoću različitih metoda, uključujući lidar i fotogrametriju.

Računalni vid i prepoznavanje oblika: Oblaci točaka koriste se za prepoznavanje oblika i objekata u računalnom vidu. Algoritmi mogu analizirati oblike i strukture u oblaku točaka kako bi identificirali objekte ili promjene u sceni.

Virtualna stvarnost i videoigre: U industriji videoigara i virtualne stvarnosti, oblaci točaka omogućuju stvaranje realističnih i interaktivnih trodimenzionalnih svjetova. Koriste se za modeliranje okoline i likova, čime se poboljšava doživljaj igrača.

Univerzalna primjenjivost: Oblaci točaka nisu ograničeni na jednu specifičnu primjenu i mogu se koristiti u različitim industrijama. Njihova univerzalna primjenjivost čini ih moćnim alatom za različite istraživačke, inženjerske i kreativne zadatke [13].

### <span id="page-32-0"></span>**8.3. Ograničenja upotrebe oblaka točaka**

Veličina datoteke: Oblaci točaka mogu zauzimati velike količine prostora na disku, osobito ako se koriste za modeliranje velikih ili složenih scena. Ovo može stvoriti izazove u pohrani, prijenosu i upravljanju podacima.

Računalni resursi: Za obradu i analizu oblaka točaka potrebni su značajni računalni resursi, uključujući brze procesore, veliku količinu RAM-a i snažne grafičke kartice. Ovo može ograničiti dostupnost i izvedbu na manje moćnim računalima.

Akvizicija podataka: Prihvatljiva akvizicija oblaka točaka može biti izazovna, posebno za velike i složene scene. Korištenje lidara ili drugih naprednih senzora može biti skupo i zahtijevati visok nivo stručnosti.

Obrada i analiza: Analiza i obrada oblaka točaka zahtijeva napredne algoritme i softver, a postupci segmentacije, filtriranja i registracije mogu biti kompleksni. Pronalaženje odgovarajućih alata i metoda može biti izazov za istraživače i inženjere.

Vizualizacija: Prikazivanje velikih oblaka točaka na ekranu može biti izazovno zbog ograničenja grafičkih kartica i brzine prikaza. Ovo može rezultirati gubicima detalja ili zahtjevom za naprednim tehnikama za optimizaciju vizualizacije.

Interpolacija i gustoća: U slučajevima kada oblaci točaka nisu dovoljno gusti, može biti potrebna interpolacija kako bi se popunili prazni prostori. To može dovesti do gubitka preciznosti i netočnih informacija.

Održavanje kvalitete podataka: Oblaci točaka podložni su greškama i šumovima koji mogu potjecati od senzora ili procesa akvizicije. Održavanje kvalitete podataka, kao i uklanjanje šuma, zahtijeva dodatne korake kako bi se ispravile te pogreške.

Formati datoteka: Različiti uređaji i softverski alati koriste različite formate datoteka za pohranu oblaka točaka. To može stvoriti probleme pri razmjeni podataka između različitih sustava.

Sigurnost i privatnost: Obrada oblaka točaka može sadržavati osjetljive informacije o okolini ili objektima. Stoga je važno pažljivo upravljati sigurnošću i privatnošću podataka.

Praktična primjena: Iako je tehnologija oblaka točaka moćna, nije uvijek praktična za sve primjene. Treba pažljivo procijeniti je li upotreba oblaka točaka opravdana za konkretne projekte i zadatke [13].

#### <span id="page-33-0"></span>**8.4. Prijenos oblaka točaka**

Prijenos oblaka točaka može biti izazovan zbog velikih količina podataka i različitih aspekata koji se moraju uzeti u obzir. Pravilno planiranje, dokumentiranje i praćenje prijenosa ključni su kako bi se osigurala uspješna integracija oblaka točaka u ciljne aplikacije i sustave [14].

Format datoteke: Oblaci točaka obično se pohranjuju u određenim formatima datoteka, kao što su .PLY, .LAS, .XYZ, .PCD i drugi. Format datoteke igra ključnu ulogu u prijenosu jer različiti sustavi podržavaju različite formate. Pri prijenosu, važno je odabrati format datoteke koji je kompatibilan s ciljanim sustavom i aplikacijom.

Veličina datoteke: Oblaci točaka mogu zauzimati znatno puno prostora na disku, što može otežati prijenos, posebno putem interneta. Velike oblake točaka često je potrebno komprimirati ili podijeliti na manje dijelove kako bi se olakšao prijenos. MPEG grupa razvija nove metode kompresije, G-PCC (engl. Geometry-based Point Cloud Compression) i V-PCC (engl. Videobased Point Cloud Compression), koji su razvijani za specifične ciljeve kompresije [15].

Mrežni prijenos: Prijenos oblaka točaka putem interneta ili lokalne mreže zahtijeva dobru propusnost i stabilnost veze. U slučaju velikih oblaka točaka, brza internetska veza ili upotreba mrežnih servisa za pohranu i dijeljenje podataka može biti neophodna.

Konverzija i kompatibilnost: Ponekad je potrebno konvertirati oblak točaka iz jednog formata datoteke u drugi kako bi se osigurala kompatibilnost s ciljanim aplikacijama. Pravilno rukovanje konverzijom i provjera kompatibilnosti su ključne kako bi se izbjegle pogreške ili gubitak podataka.

Sigurnost i privatnost: Ako oblaci točaka sadrže osjetljive ili povjerljive informacije, važno je osigurati siguran prijenos kako bi se spriječilo neovlašteno pristupanje ili curenje podataka. Upotreba kriptografije i sigurnih protokola za prijenos može biti potrebna.

Detaljna specifikacija: Prilikom prijenosa, važno je jasno definirati i dokumentirati sve karakteristike oblaka točaka, uključujući koordinate, boje, intenzitet i druge dodatne informacije. Specifikacija omogućuje pravilno razumijevanje podataka i njihovo ispravno interpretiranje u ciljnom sustavu.

Metode prijenosa: Prijenos oblaka točaka može se provoditi putem različitih metoda, uključujući direktni prijenos datoteka, upotrebu mrežnih servisa za pohranu i dijeljenje podataka, ili korištenje protokola za udaljeni pristup (poput FTP-a). Odabir odgovarajuće metode ovisi o specifičnim potrebama i okolnostima prijenosa.

Obrada nakon prijenosa: Nakon prijenosa, oblak točaka može zahtijevati dodatnu obradu kako bi se mogao dalje koristiti u ciljnoj aplikaciji. Ova obrada može uključivati registraciju, filtriranje, segmentaciju i druge postupke [14].

## <span id="page-35-0"></span>**9. Projektni zadatak**

U ovom dijelu diplomskog rada koristeći alate Blender [16], Meshlab [17] i Premier Pro [18], bit će opisano kreiranje i stvaranje 360 stupanjskog videa. Za kreiranje samih modela, a na kraju i animacije korišten je Blender. Svaki model koji se nalazi na sceni zasebno je modeliran i teksturiran te ti modeli stvaraju i upotpunjuju scenu za sam video. Meshlab je korišten u svrhu pretvaranja gotovog oblaka točaka preuzetog s interneta u model pomoću Poissonove rekonstrukcije. Taj oblak točaka, točnije sada 3D model, ubacuje se u Blender gdje se dalje korigira i teksturira, a zatim postavlja na scenu i postaje dio 360 stupanjskog videa. Na kraju kada je scena završena i kreirana animacija, video se renderira i uređuje u alatu Premier Pro, gdje dobiva 360 stupanjsku notu te je sada gledljiv sa VR naočalama, ali također se može pogledati direktno na monitoru, gdje se pogled može okretati pomoću miša. Za jednostavnije pregledavanje video je prenesen na Youtube i traje 50 sekundi.

## <span id="page-36-0"></span>**9.1. Kreiranje modela u Blenderu**

### <span id="page-36-1"></span>9.1.1. Podnožje scene

Najprije je kreirano samo podnožje scene koje je temelj, a na njemu je uz "Knife topology tool" izrezan oblik jezera i stijene koje će se nalaziti na sceni, slika 9.1. U jezeru su također uz isti taj alat dodani oblici otoka. Zatim se izrezani oblici izvlače prema gore uz opciju "Extrude" i prilagođavaju uz opcije "Scale" i "Bevel", slika 9.2. Kako bi stijene bile realnije, uz opciju "Randomize" unaprijeđen im je sam oblik, a nakon toga dodane i teksture, slika 9.3.

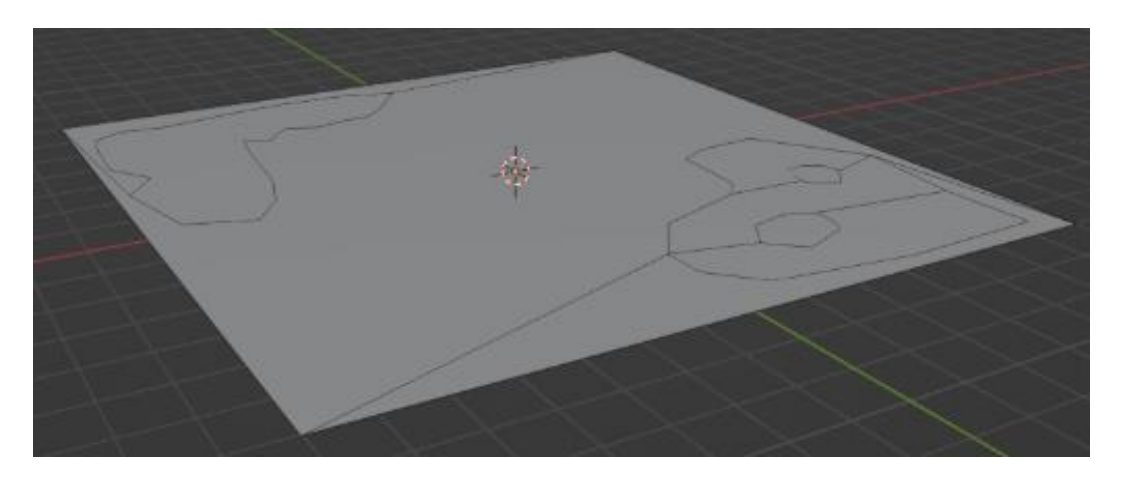

*Slika 9.1 "Plane" objekt uređen koristeći "knife topology tool"*

<span id="page-36-2"></span>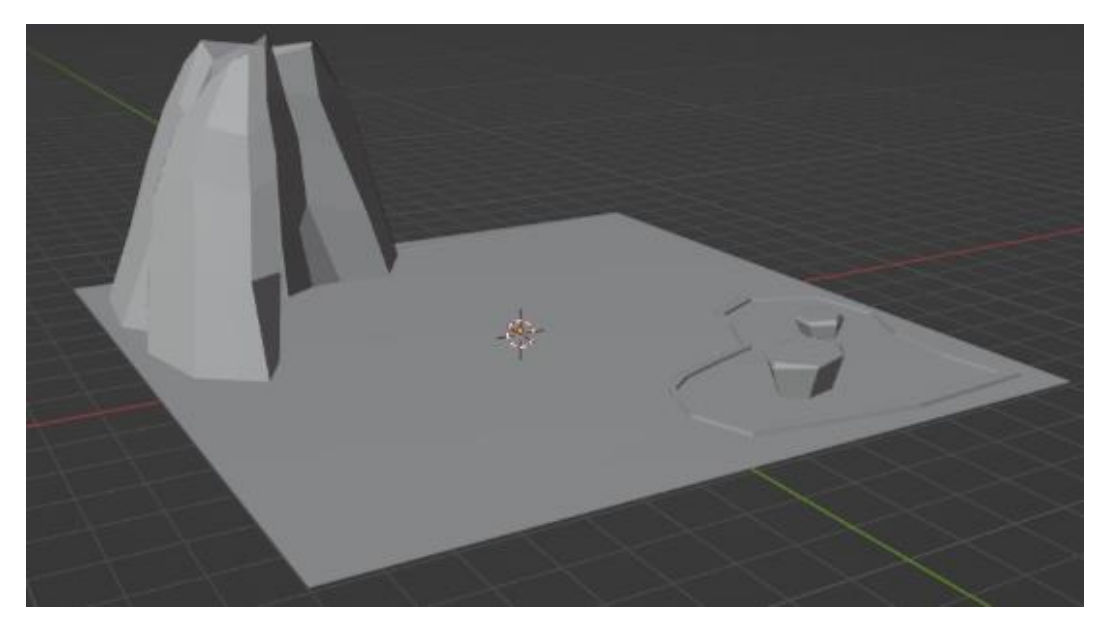

<span id="page-36-3"></span>*Slika 9.2 Podnožje nakon modeliranja*

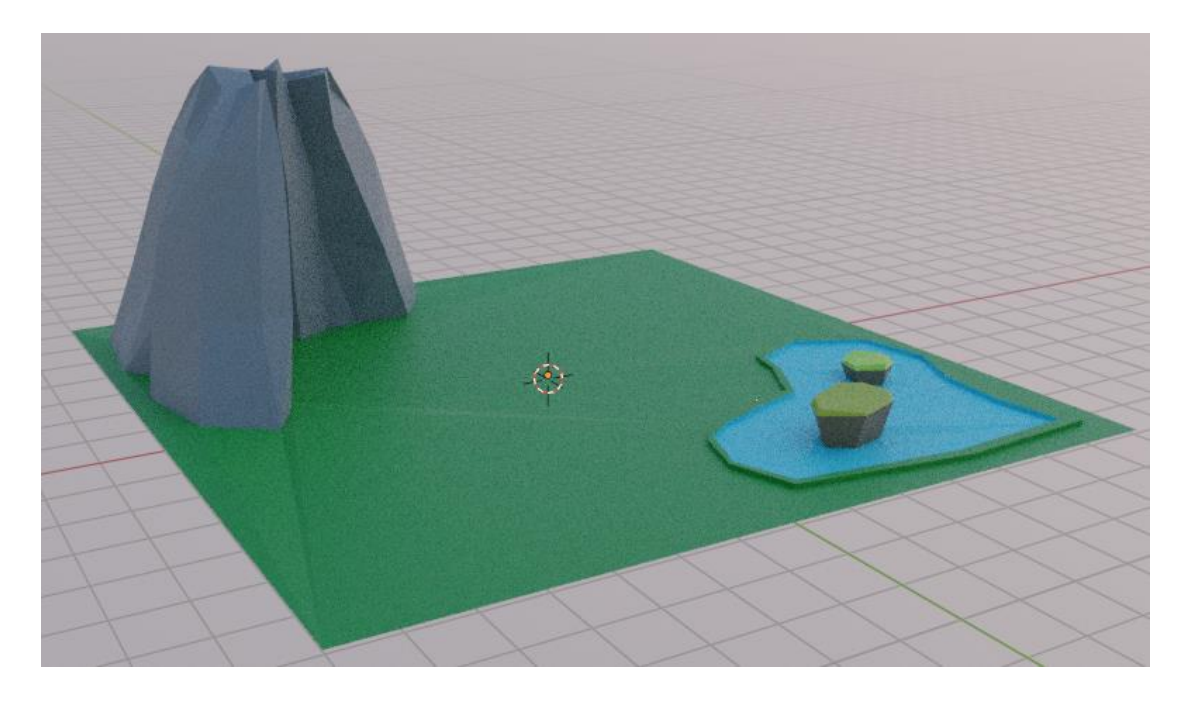

*Slika 9.3 Podnožje nakon dodavanja tekstura*

### <span id="page-37-1"></span><span id="page-37-0"></span>9.1.2. Vulkan

Kako bi se još nadogradila scena, na sličan način kao i stijena kreiran je vulkan. U zasebnom projektu iz običnog "Plane"-a, uz iste opcije i alate kao u prošloj točki kreiran je vulkan, slika 9.4. Nadodan mu je još jedan plane koji predstavlja lavu. Dodaje mu se tekstura, slika 9.5. te se izvozi iz Blendera u FBX formatu i dodaje u glavni projekt, slika 9.6. Prilagođava mu se veličina, rotira se i postavlja na scenu.

<span id="page-37-2"></span>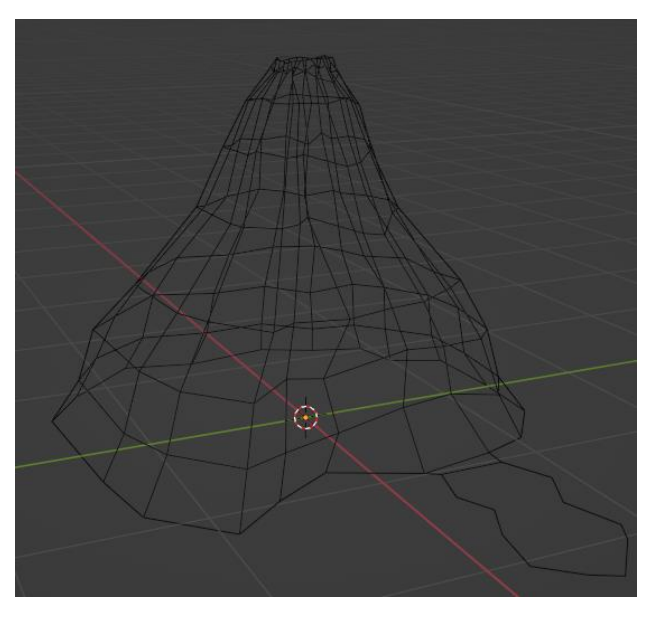

*Slika 9.4 "Wireframe" prikaz modela vulkana*

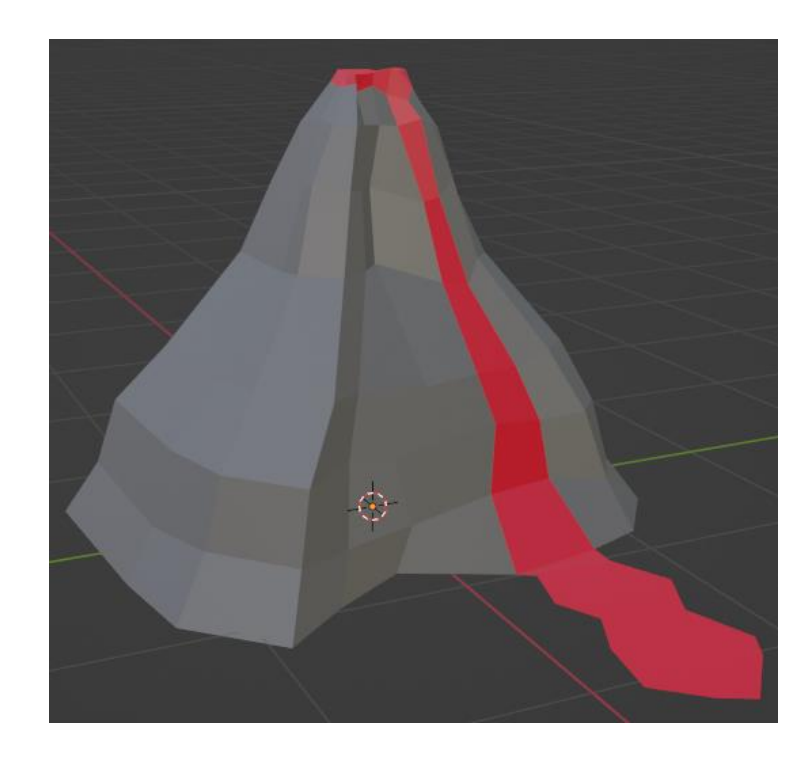

*Slika 9.5 Prikaz modela vulkana nakon dodavanja teksture*

<span id="page-38-1"></span><span id="page-38-0"></span>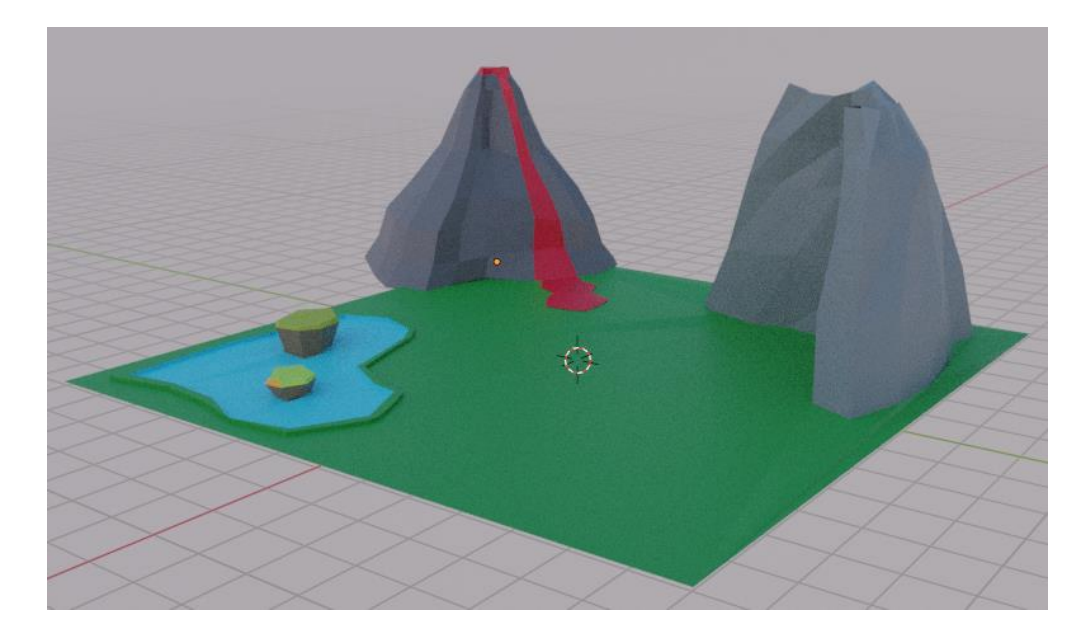

*Slika 9.6 Prikaz scene nakon dodavanja vulkana*

## <span id="page-39-0"></span>9.1.3. Stijene

Ista stvar kao i kod vulkana, samo drugačijeg oblika, ponovljena je i kod modeliranja stijena. U zasebnom projektu uz iste opcije i alate kreirano je još nekoliko stijena, slike 9.7 i 9.8. Kreirane stijene su zatim teksturirane i uvezene u glavni projekt, slika 9.9. Nekoliko puta su kopirane i rotirane te im je promijenjena veličina.

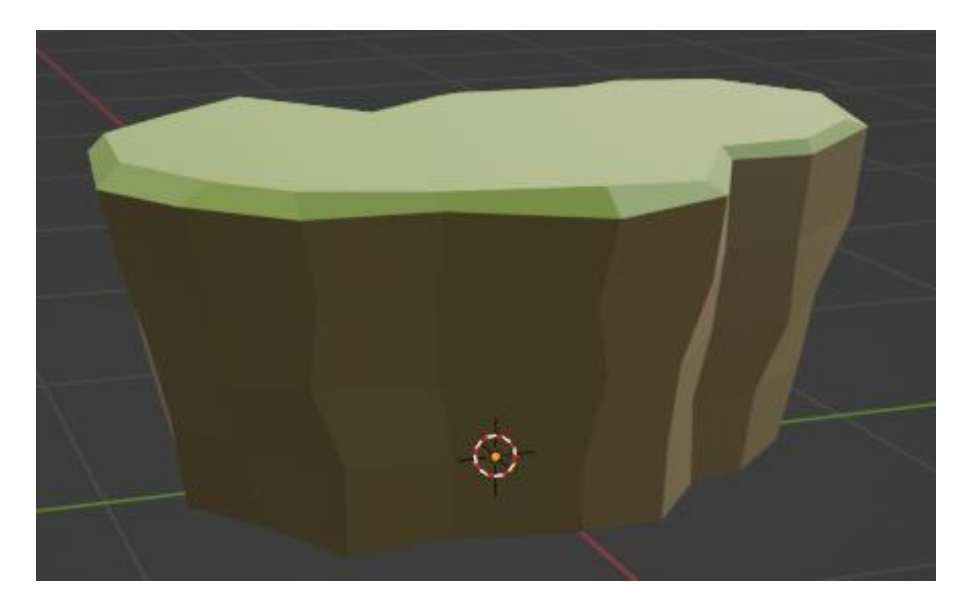

*Slika 9.7 Prikaz prve modelirane i teksturirane stijene*

<span id="page-39-2"></span><span id="page-39-1"></span>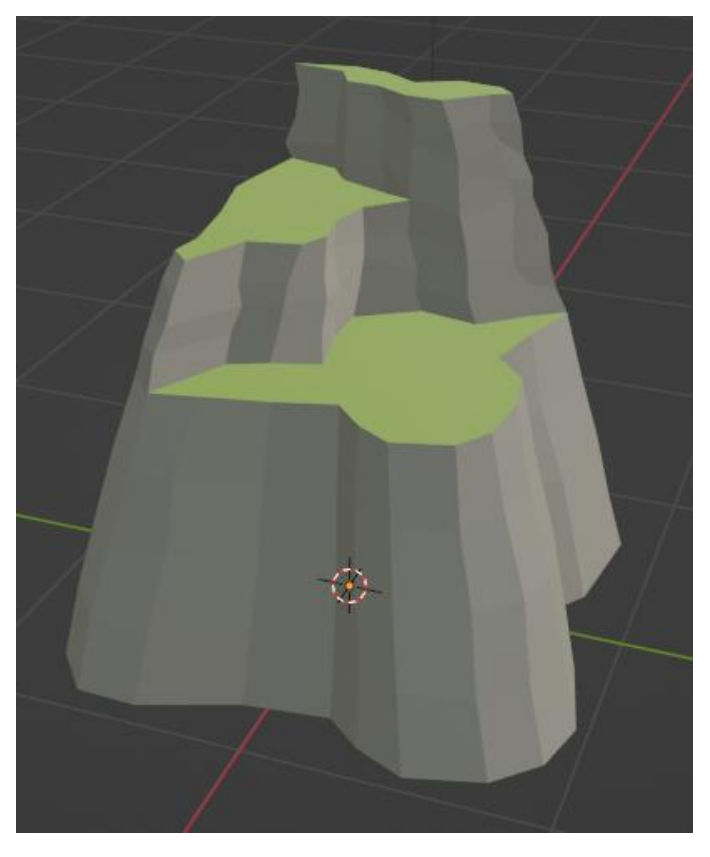

*Slika 9.8 Prikaz druge modelirane i teksturirane stijene*

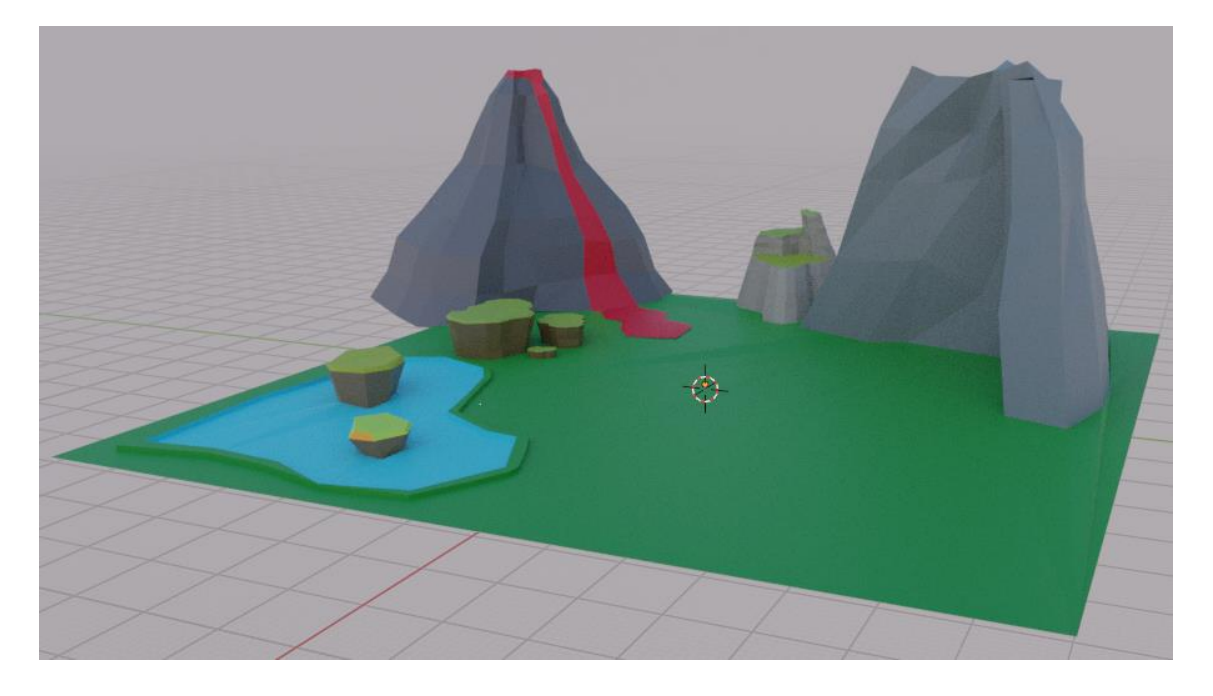

*Slika 9.9 Prikaz scene nakon dodavanja stijena*

## <span id="page-40-1"></span><span id="page-40-0"></span>9.1.4. Kuća

Iz objekta kocke zatim je kreirana i kuća koja je kasnije također smještena u scenu, slika 9.10. Nakon što je kreirana, u projekt je dodan objekt "Lattice" koji je zatim povezan s kućom, slika 9.11. On omogućuje da se povezanom objektu mijenja oblik kako se pomiču njegove točke. Tako je nakon podešavanja točaka kuća poprimila zanimljiviji oblik. Prije toga dodane su joj i teksture te je smještena u glavni projekt, slika 9.12. Prilagođena joj je veličina, a pred ulaz je također dodano i kamenje kreirano iz običnog "Plane" objekta koje predstavlja prilaz u kuću.

<span id="page-40-2"></span>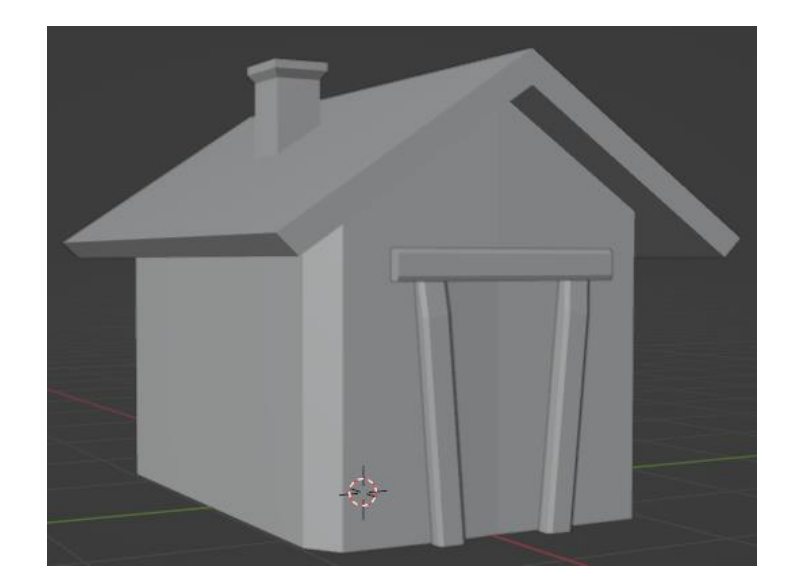

*Slika 9.10 Prikaz modela kuće*

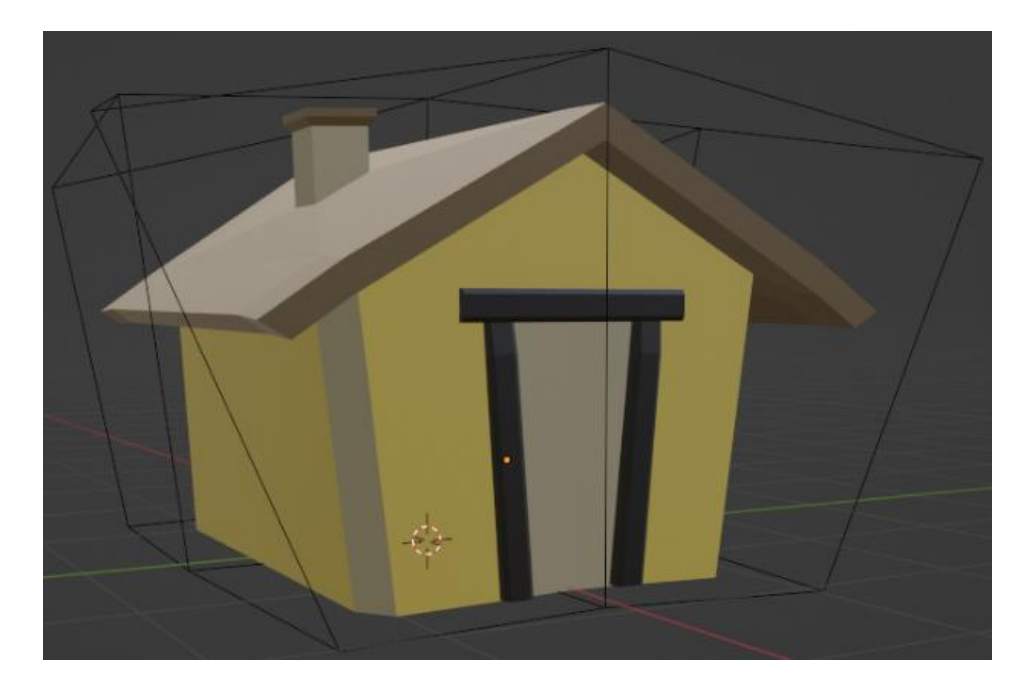

*Slika 9.11 Prikaz modela kuće nakon dodavanja tekstura i objekta "Lattice"*

<span id="page-41-0"></span>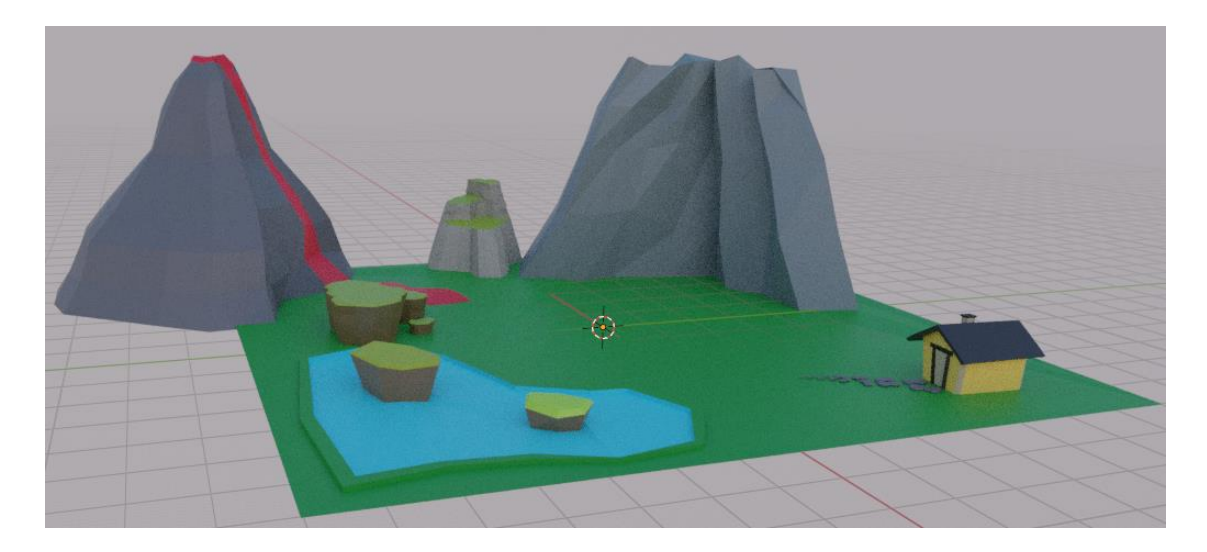

<span id="page-41-1"></span>*Slika 9.12 Prikaz scene nakon dodavanja kuće*

## <span id="page-42-0"></span>9.1.5. Tračnice

Kod modeliranja tračnica bitno je da budu poredane u pravilan krug, jer će animacija kasnije biti kružna. Na početku se dodaje "Beizer Circle" na koji će biti smještene same tračnice. Zatim se iz objekta "Cube" kreira polovica jedne tračnice te se na nju dodaje modifikator (engl. *Modifier*) zrcaljenja, točnije "Mirror" po osi Y, kako bi sa obje strane bila identična. Za kraj ovog koraka, tračnicama se dodaje tekstura, skup slika 9.13.

<span id="page-42-1"></span>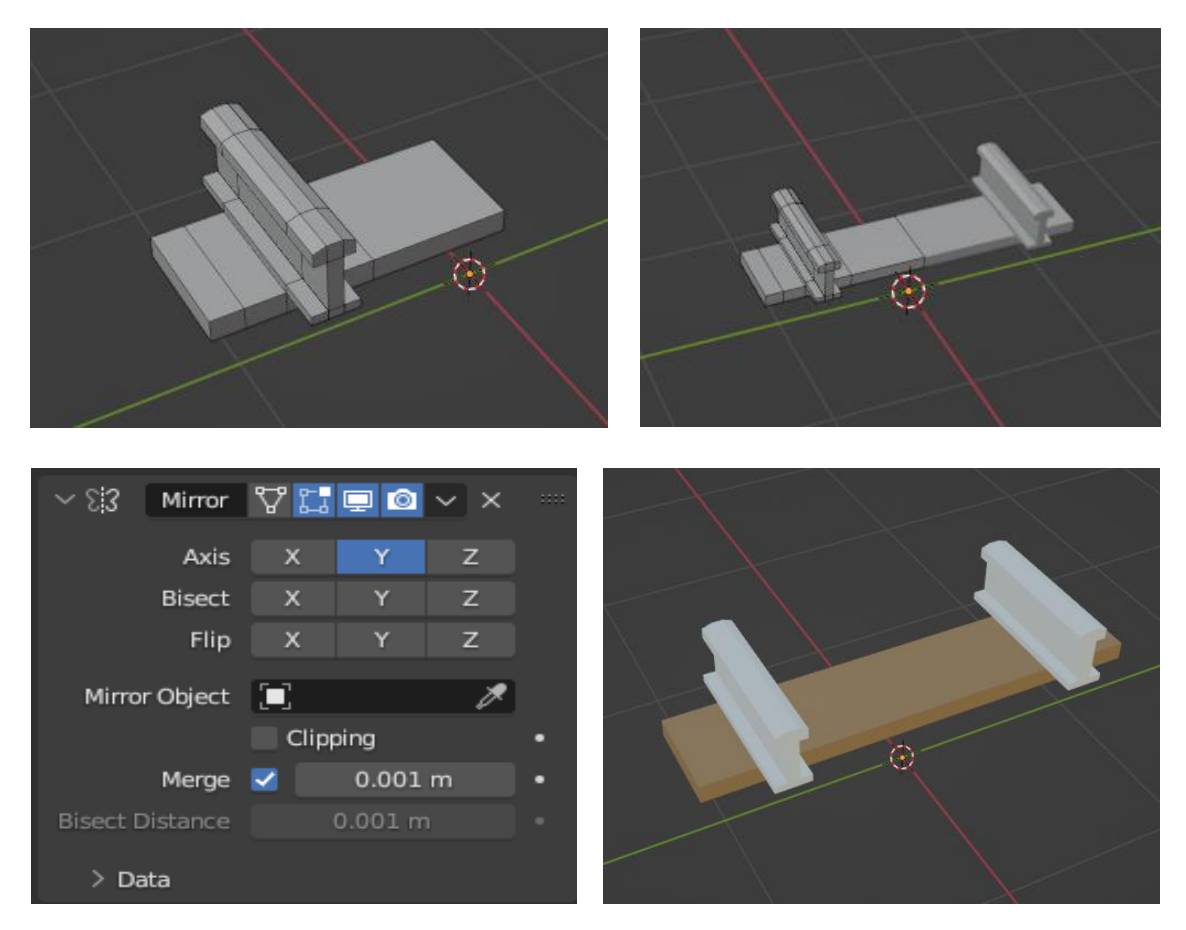

*Slika 9.13 Postupak kreiranja tračnice uz korištenje modifikatora "Mirror"*

Kada je dobiven oblik samih tračnica i dodana tekstura, smještaju se na kružnicu koja je ranije pridodana projektu. Sve što je potrebno učiniti jest tračnicama dodati modifier "Array" i pokazivačem miša odabrati kružnicu na koju želimo smjestiti tračnice, slika 9.14. Unutar array modifiera potrebno je odabrati opciju "Fit Curve" te su nakon toga tračnice smještene na kružnicu i mogu se uvesti u glavni projekt, slika 9.15.

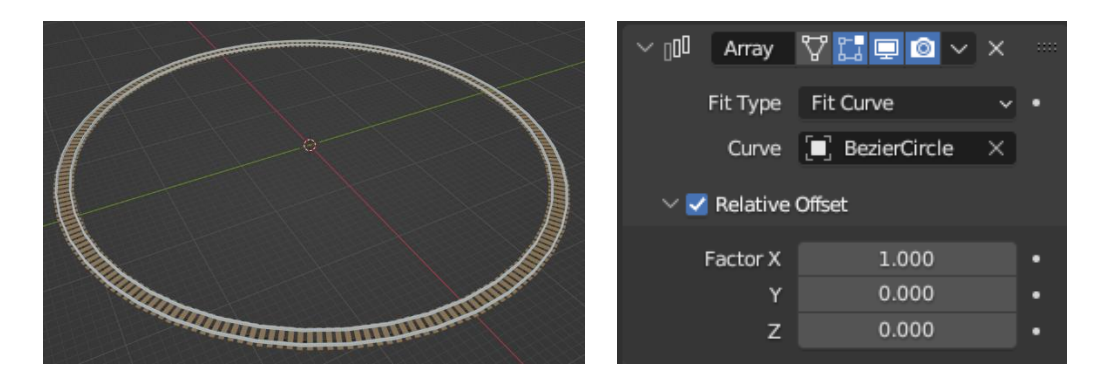

*Slika 9.14 Prikaz modela tračnica nakon dodavanja modifikatora "Array" - "Fit Curve"*

<span id="page-43-1"></span><span id="page-43-0"></span>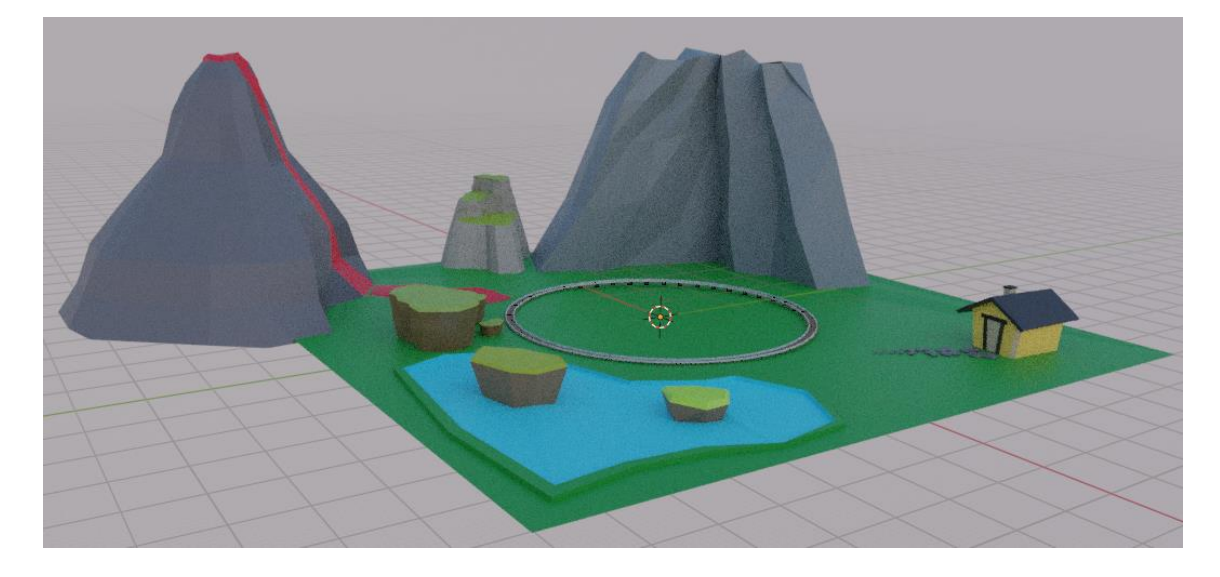

*Slika 9.15 Prikaz scene nakon dodavanja tračnica*

## <span id="page-44-0"></span>9.1.6. Vozilo

Na tračnice je smješteno i jednostavno vozilo, kreirano iz kocke uz male nadogradnje. Dodani su joj objekti "Cylinder" koji predstavljaju kotače i postavljene teksture, slika 9.16.

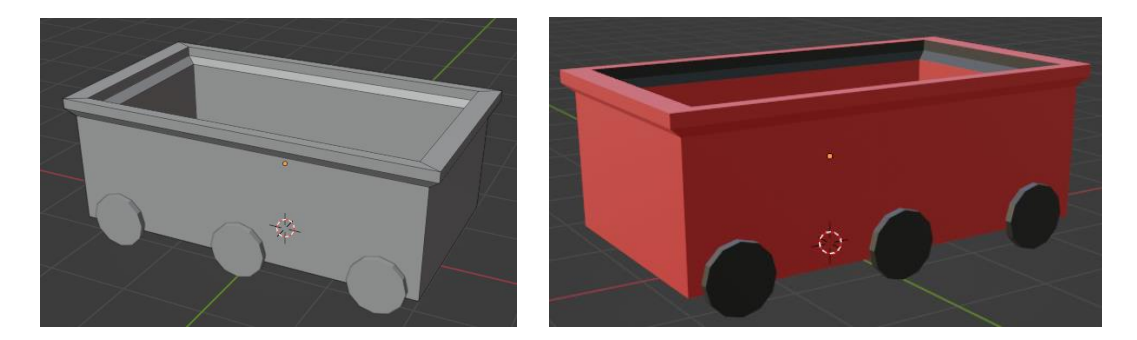

*Slika 9.16 Prikaz modela vozila*

## <span id="page-44-2"></span><span id="page-44-1"></span>9.1.7. Drveće

Pošto je sama scena smještena u prirodnom okruženju, kreirana su i stabla kako bi je upotpunila, slika 9.17. Izrađena su dva modela drveća te su teksturirani i dodani na glavnu scenu. Kopirani su nekoliko puta te da ne bi sva bila jednaka dodane su manje izmjene. Drveće je smješteno na raznim lokacijama po cijeloj sceni, te im je mijenjana boja, oblik, veličina i rotacija, slika 9.18.

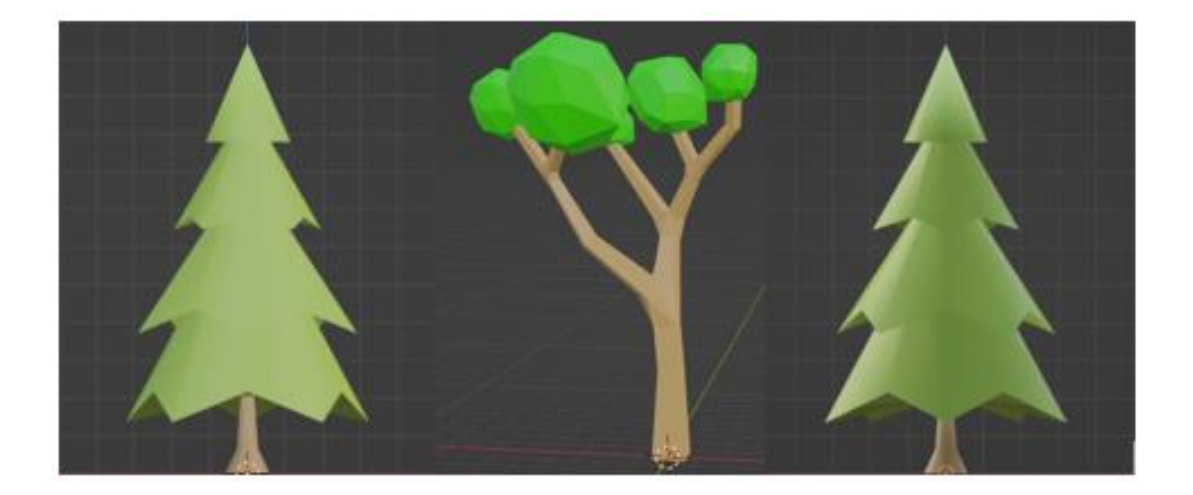

<span id="page-44-3"></span>*Slika 9.17 Prikaz modela drveća*

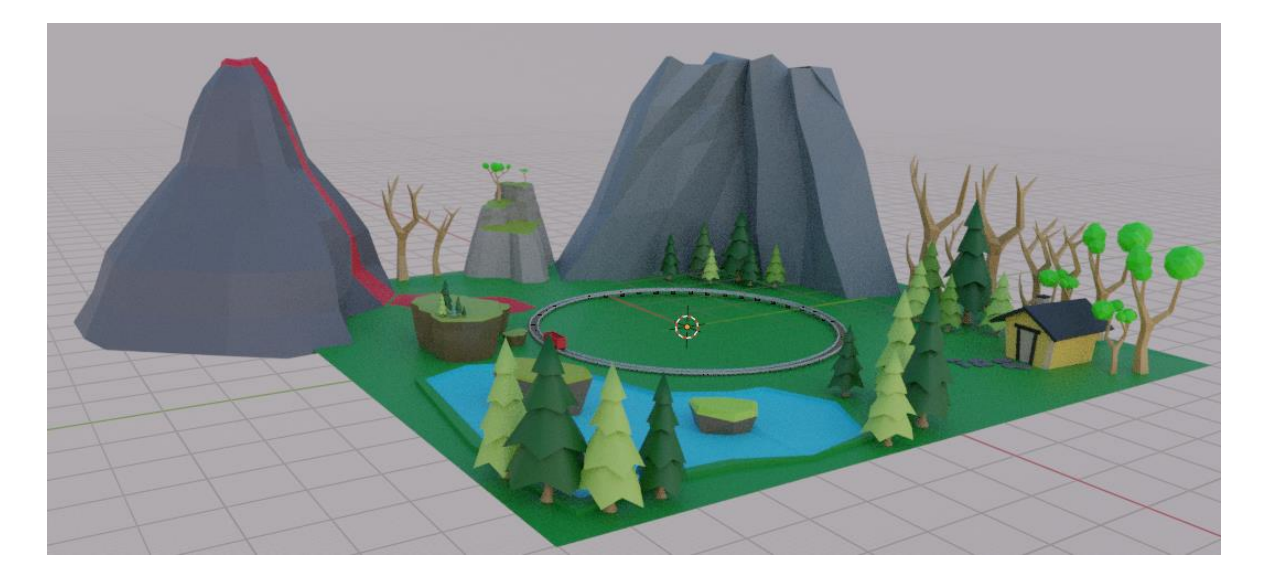

*Slika 9.18 Prikaz scene nakon dodavanja vozila i drveća*

### <span id="page-45-1"></span><span id="page-45-0"></span>9.1.8. Planine

Pošto će finalni video biti 360 stupanjski, gdje god se promatrač okrene, ne bi trebalo biti praznog prostora, tako da je posljednji model koji će biti kreiran u Blenderu lanac planina. One će obgrliti cijelu scenu kako bi bila zatvorena. Za planine je korišten dodatak u Blenderu pod imenom "Landscape" koji omogućuje dodavanje raznih gotovih objekata povezanih sa pejzažem, slika 9.19. U ovom slučaju to su planine kojima su promijenjeni parametri te je dodan modifier "Decimate" kako bi se pretvorile u nisko poligonske, pošto je cijela scena "low-poly". Dodane su teksture, a zatim su planine kopirane, skalirane i rotirane nekoliko puta kako bi obuhvatile cijelu scenu, slika 9.20.

<span id="page-45-2"></span>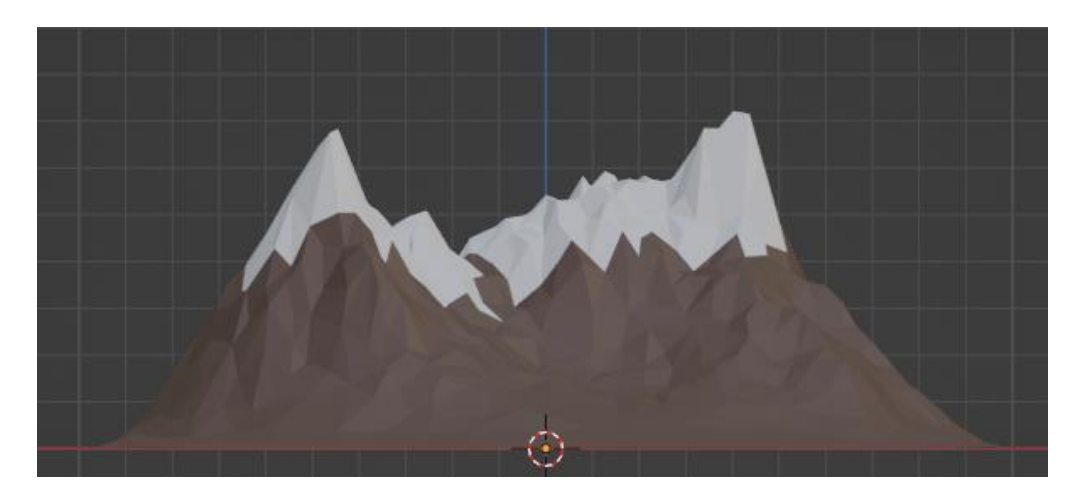

*Slika 9.19 Prikaz modela planine*

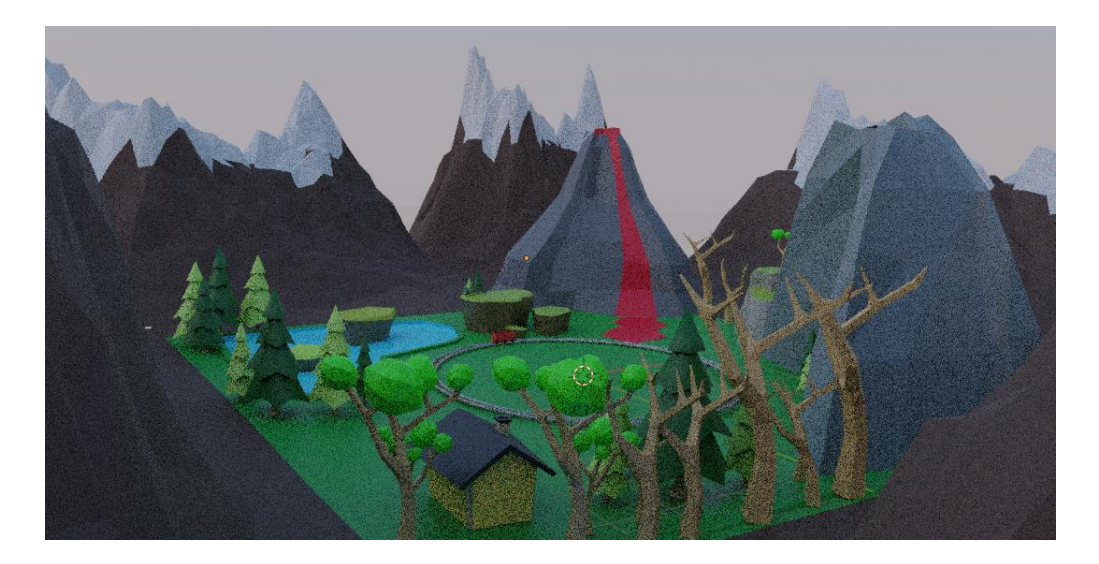

*Slika 9.20 Prikaz scene nakon dodavanja planina*

## <span id="page-46-1"></span><span id="page-46-0"></span>9.1.9. Dodavanje svjetlosti

Za kraj je dodana i svjetlost u radnom prostoru "Shading". Bitno je da se radni prostor promijeni sa "Object" na "World" kako bi svjetlina bila postavljena na cijelu scenu. Na to se dodaje "Sky Texture" i određuju parametri. Ima raznih opcija, a odabrane vrijednosti za ovaj projekt prikazane su na slici u nastavku, slika 9.21.

<span id="page-46-2"></span>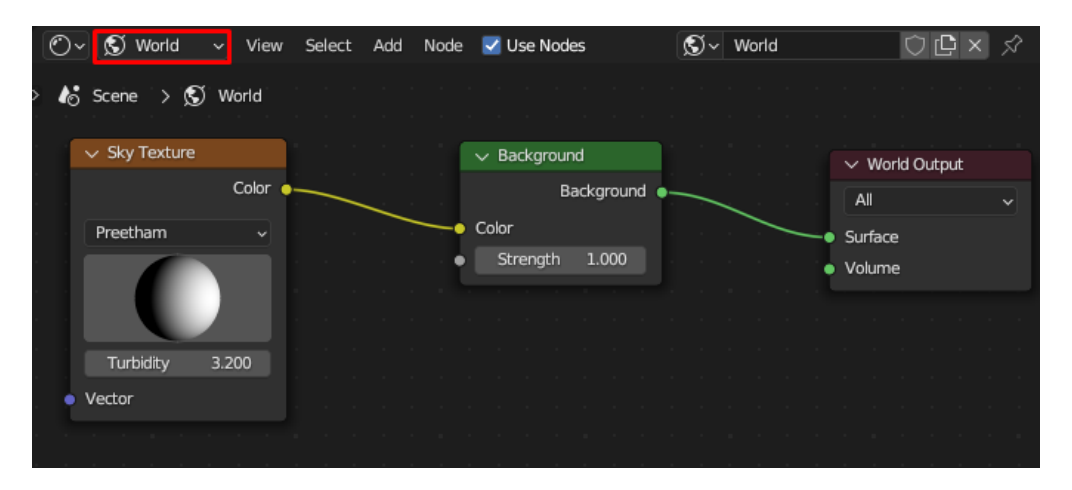

*Slika 9.21 Prikaz radnog prostora i parametara za svjetlost na sceni*

### <span id="page-47-0"></span>**9.2. Rekonstrukcija oblaka točaka**

Za rekonstrukciju oblaka točaka korišten je MeshLab i jedan oblak točaka preuzet s interneta [20,21]. U ovom slučaju se koristi kako bi se iz oblaka točaka dobio model koji će se zatim smjestiti u ranije izrađenu scenu u Blenderu.

Najprije je potrebno u alat "MeshLab" uvesti oblak točaka koji je u .ply formatu. Klikom miša na "File" u alatnoj traci, odabire se "Import Mesh", a zatim i oblak točaka koji želimo koristiti, slika 9.22.

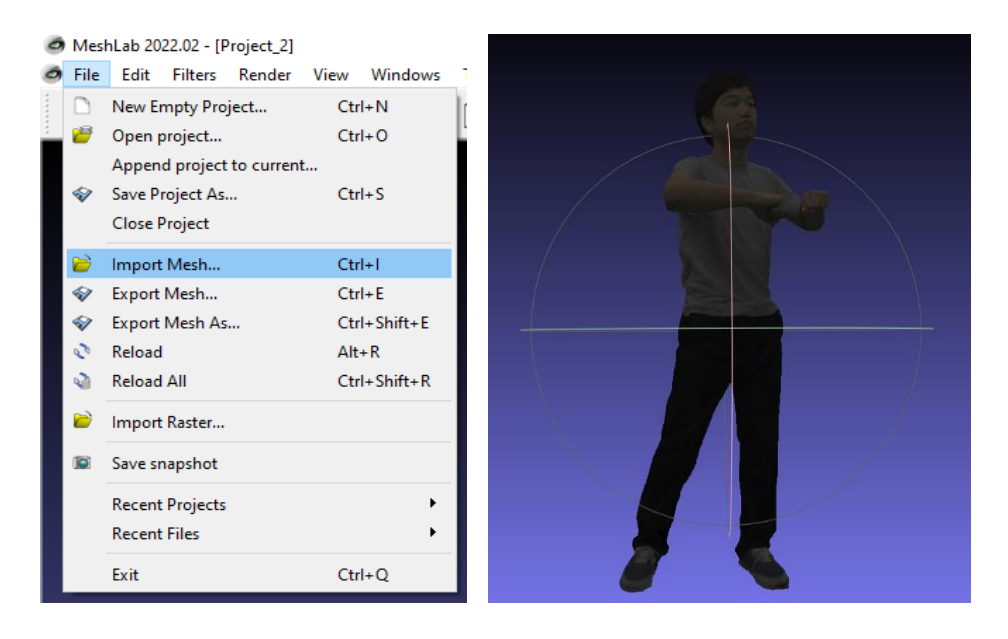

*Slika 9.22 Postupak za uvoz oblaka točaka u "MeshLab" i prikaz oblaka točaka*

<span id="page-47-1"></span>Nakon što je oblak točaka učitan u MeshLab u alatnoj traci pod "Filters" potrebno je odabrati ", Point Set" te zatim "Compute normals for point sets" i kliknuti "Apply", slika 9.23.

<span id="page-47-2"></span>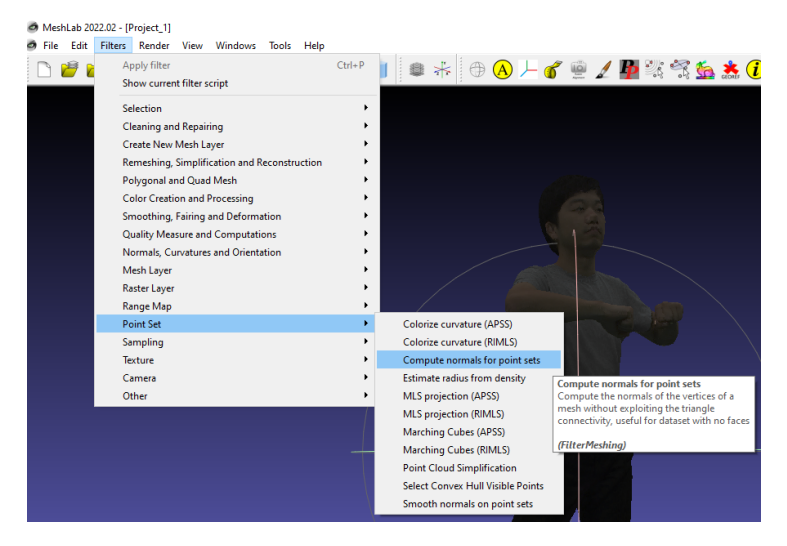

*Slika 9.23 Izračunavanje normala za skup točaka*

Zatim se dodaje Poissonova rekonstrukcija na način prikazan na slikama u nastavku, slika 9.24.

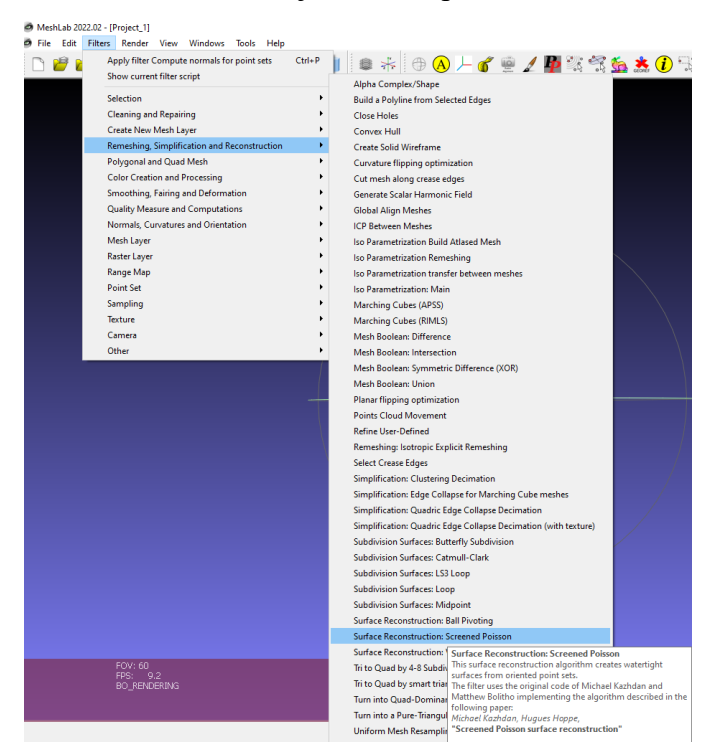

*Slika 9.24 Dodavanje Poissonove rekonstrukcije*

<span id="page-48-0"></span>Nakon što je dodana Poissonova rekonstrukcija potrebno je kreirati novi sloj koji će dodatno smanjiti broj poligona samog modela. Ovaj korak je bitan kako bi se model kasnije kada je ubačen u scenu, mogao lakše teksturirati, a na kraju i renderirati. Samim time smanjuje se veličina datoteke te će renderiranje kraće trajati. To se može postići kroz "Filters – Sampling – Poissondisk Sampling" i zatim primijeniti odabrano klikom na "Apply", slika 9.25.

<span id="page-48-1"></span>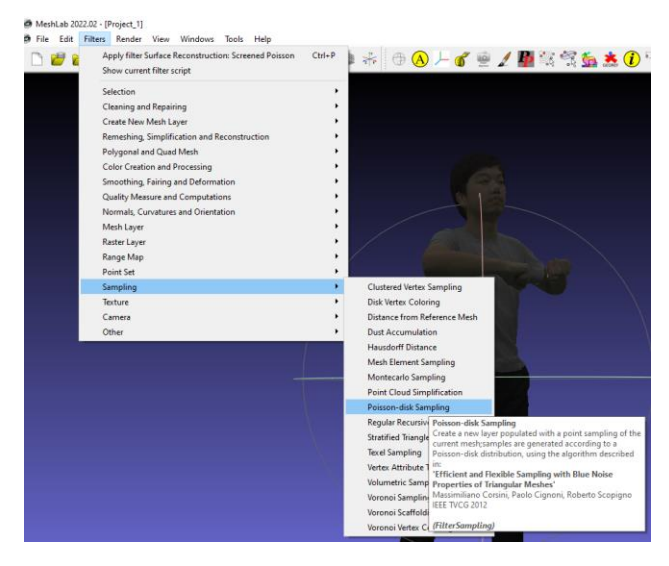

*Slika 9.25 Smanjenje broja poligona koristeći "Poisson-disk Sampling"*

Kako bi se taj postupak primijenio na sam model, potrebno je još jednom dodati Poissonovu rekonstrukciju kao u pretprošlom koraku. Nakon toga se model može izvesti klikom na "File – Export Mesh As" no bitno je da se format promjeni u "STL" kako bi se kasnije mogao uvesti u Blender i dalje koristiti.

Kako bi se uvezao dobiveni model, potrebno je napraviti postupak sa slike lijevo te zatim odabrati prethodno izvezenu .stl datoteku, slika 9.26. Nakon toga model se može postaviti u ranije kreiranu scenu, mogu mu se dodati teksture i sve ostalo što je potrebno za ovaj 360 stupanjski video.

<span id="page-49-0"></span>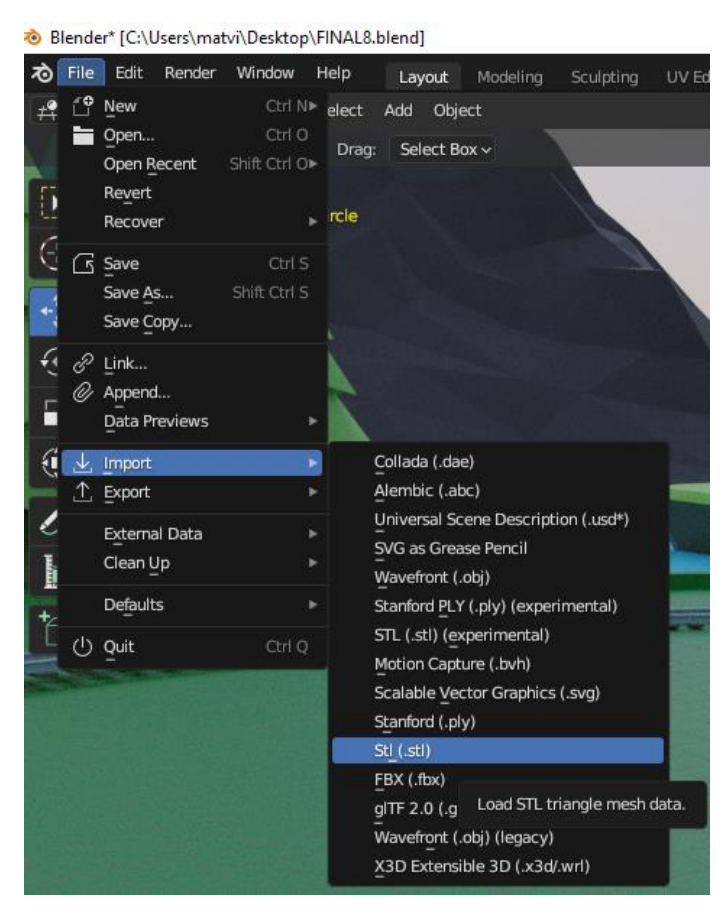

*Slika 9.26 Uvoz dobivenog modela u glavnu scenu (Blender)*

Sada, nakon teksturiranja i postavljanja na scenu mogel izleda kao na slikama u nastavku, skup slika 9.27.

<span id="page-50-0"></span>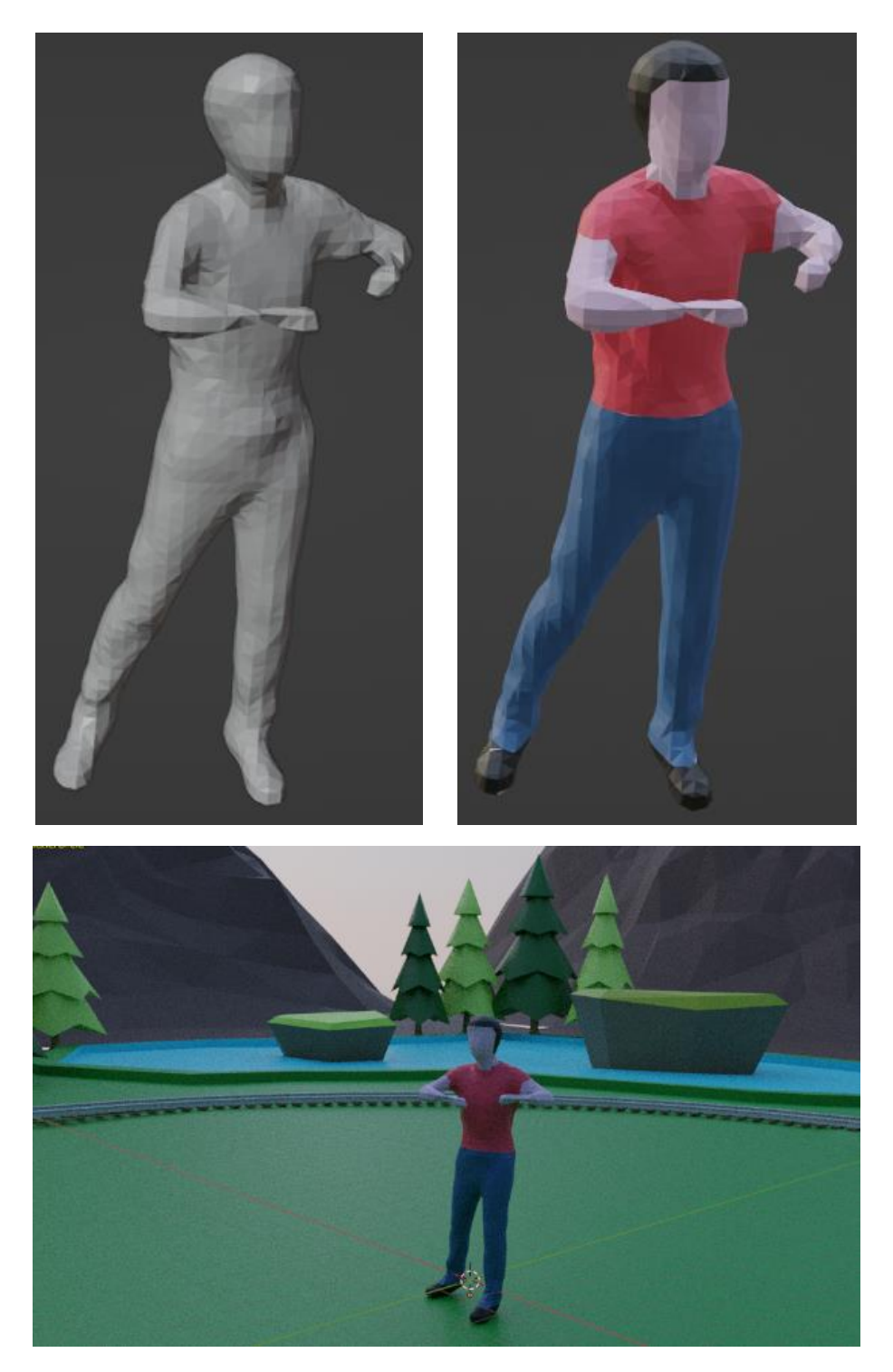

*Slika 9.27 Prikaz modela dobivenog od oblaka točaka smještenog na scenu*

## <span id="page-51-0"></span>**9.3. Animacija**

Kad je scena dovršena, kako bi se animirala, ponovo se otvara Blender projekt koji sada sadrži u sebi sve modele koji će se nalaziti u 360 stupanjskom videu. Na dnu projekta potrebno je otvoriti vremensku crtu ili "Timeline", slika 9.28 i dodati "Key Frame" za svaki objekt koji će se animirati.

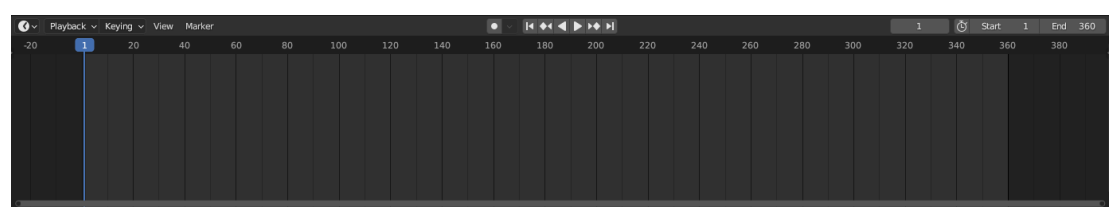

*Slika 9.28 Prikaz vremenske crte*

<span id="page-51-1"></span>U ovom slučaju animirat će se svi objekti osim vozila i kamere. Kamera će biti smještena unutar vozila i ona će biti gledište, a kompletna scena će se rotirati za 360 stupnjeva kako bi napravila puni krug. To će u finalnom videu rezultirati vožnjom po tračnicama gdje će promatrač moći gledati kreiranu scenu iz prvog lica. Kako bi se cijela scena mogla animirati, tj. okrenuti oko svoje osi, potrebno je u alatnoj traci na sredini odabrati "3D Cursor", slika 9.29. Sada će se svi objekti pomicati, tj. rotirati u odnosu na točku koja je postavljena na sredini scene.

<span id="page-51-2"></span>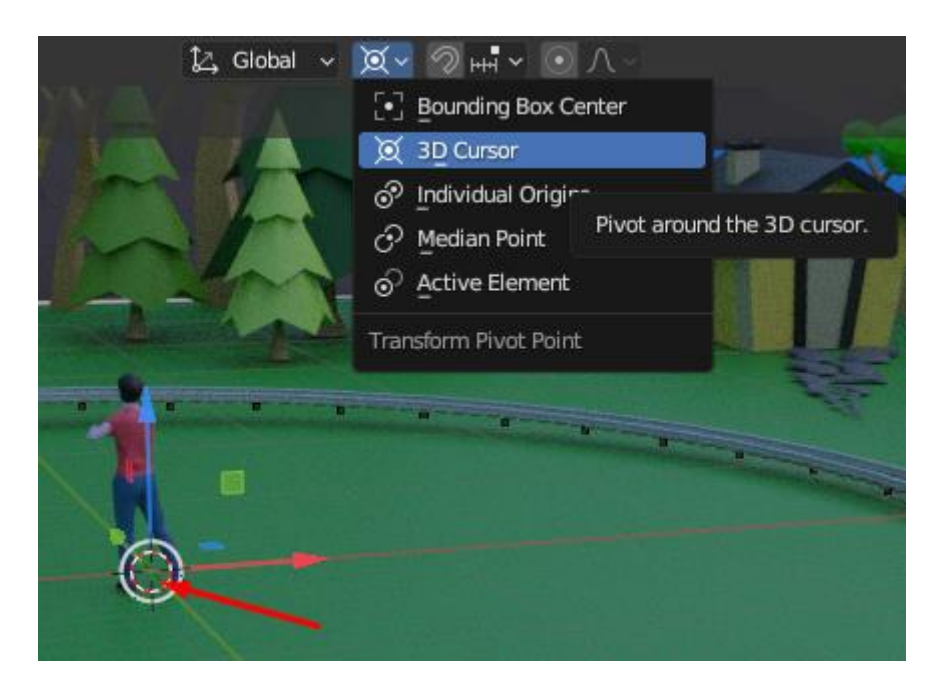

*Slika 9.29 Postavljanje "3D Cursor"-a*

Sve što je sada potrebno učiniti jest animirati scenu. To se najlakše može učiniti na način da se u "Object Mode"-u, pritiskom tipke "A" na tipkovnici, označe svi objekti unutar scene, a zatim se držeći tipku "CTRL" i pritiskom miša na kameru i vozilo ukloni oznaka sa njih. Kolekcija svih objekata nalazi se u gornjem desnom kutu projekta te je to najjednostavniji način za odraditi ovaj korak, slika 9.30.

| ▚▅◡▏▏K█◡▏<br>0                                                                    | 7 ~ F       |
|-----------------------------------------------------------------------------------|-------------|
| <b>Scene Collection</b><br>ᆷ                                                      |             |
| Collection                                                                        | ◘⊙ ◙        |
| $\blacktriangleright$ $ \nabla $ 1VOZILO                                          | ⊙ ©         |
| $\triangleright$ $\blacktriangleright$ BezierCircle $\triangleright$ $\heartsuit$ | $\bullet$ 0 |
| $\mathbb{Q}$<br>$\triangleright$ $\mathbf{Q}$ Camera                              | $\bullet$ 0 |
| $\triangleright$ $\nabla$ cube $\triangleright$ $\nabla$                          | $\circ$ 0   |
| $\triangleright$ $\nabla$ Cube.002 $\zeta$                                        | ⊙ ©         |
| $\triangleright$ $\nabla$ Cylinder $\mathbb{Z}$ $\nabla$                          | ⊙ ©         |
| こ ひ<br>$\blacktriangleright$ $\nabla$ Cylinder.001                                | $\bullet$ 0 |
| こ ひ<br>$\blacktriangleright$ $\nabla$ Cylinder.002                                | ⊙ ©         |
| ె ౪ో<br>$\blacktriangleright$ $\nabla$ Cylinder.003                               | $\bullet$ 0 |
| ె ౪ో<br>$\triangleright$ $\nabla$ Cylinder.004                                    | $\bullet$ 0 |
| ె ౪ో<br>$\triangleright$ $\nabla$ Cylinder.005                                    | ⊙ ©         |
| 7 ని<br>$\triangleright$ $\nabla$ Cylinder.006                                    | ⊙α          |
| 7ు భా<br>$\triangleright$ $\nabla$ Cylinder.007                                   | ை⊙          |
|                                                                                   |             |

*Slika 9.30 Označavanje željenih objekata*

<span id="page-52-0"></span>Kad je označeno sve što će se animirati, potrebno je unutar vremenske crte kreirati animaciju te spremiti položaj objekata za svaki "Frame". U ovom slučaju kompletna scena će se rotirati za 360 stupnjeva oko središnje točke. Potrebno je otvoriti svaki deseti "Frame" i zarotirati scenu za deset stupnjeva te na kraju pritisnuti tipku "I" na tipkovnici što je prečica za "Insert Key Frame". Time se svakom objektu sprema lokacija i rotacija te se prelazi na idući deseti "Frame". Prečac za cijelu ovu radnju je " $R - Z - 10 - ENTER - I$ ". To znači da se objekti rotiraju po osi Z za 10 stupnjeva, tipkom "Enter" se sprema ta radnja, a tipkom "I" dodaje "Key Frame". Kada se navedeni postupak ponovi sve do 360-og "Frame"-a, animacija je gotova i može se direktno pogledati unutar samog Blendera, slika 9.31.

<span id="page-52-1"></span>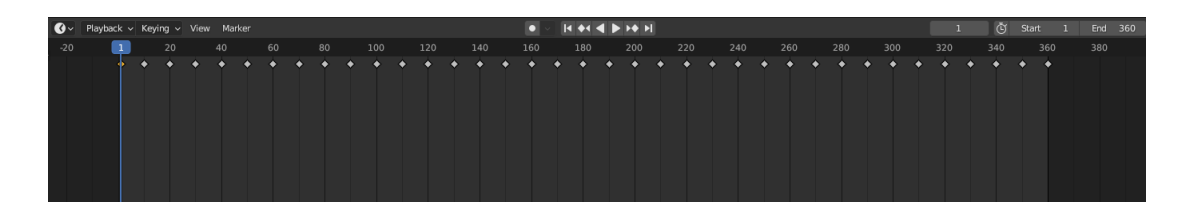

*Slika 9.31 Vremenska crta nakon dodavanja "Key Frame"-ova*

Sljedeće je izvoz, tj. "Export" same animacije, kako bi se pretvorila u 360 stupanjski video. Za to je potrebno postaviti određene vrijednosti i specifikacije unutar "Render" i "Output" opcija sa desne strane unutar projekta, a one moraju biti postavljene kao što je na slikama u nastavku, slika 9.32.

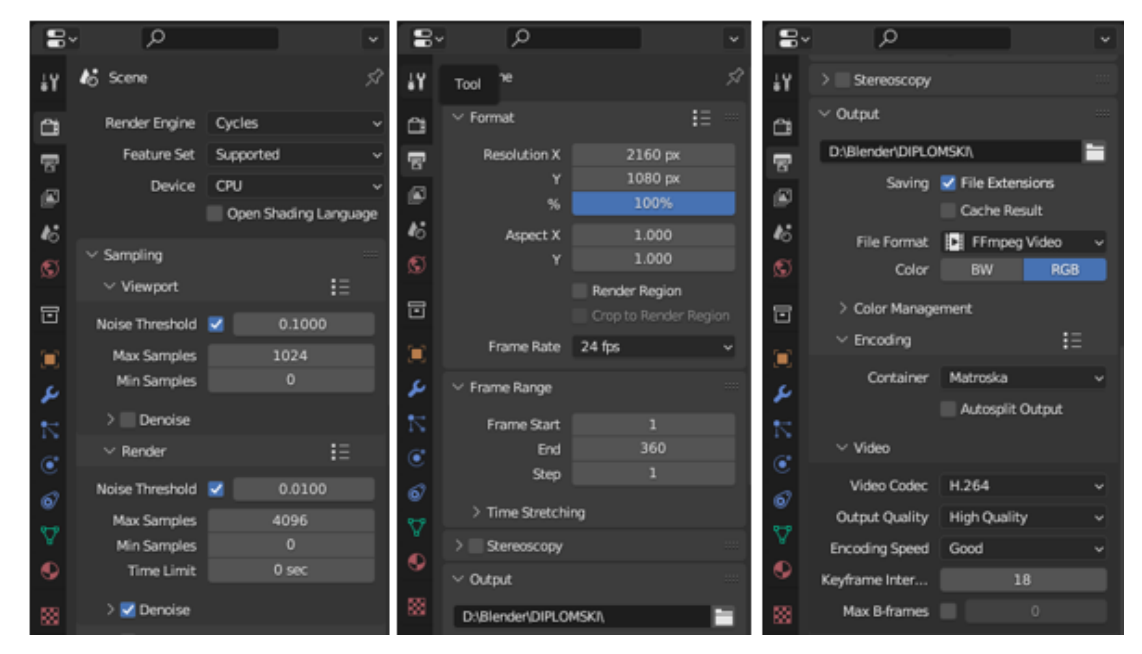

*Slika 9.32 "Render" i "Output" postavke za animaciju*

<span id="page-53-0"></span>Unutar "Render" opcija "Render Engine" bude "Cycles" jer u suprotnom dobiveni video neće biti 360 stupanjski. Rezolucija u odnosu X:Y mora biti duplo veća jer je to standard kod 360 stupanjskih videa, te sam format mora biti FFmpeg, H.264 Codec-a kako bi se dobio video formata mp4, što omogućuje daljnji rad u alatu "Adobe Premier Pro".

Kada su postavke postavljene, u alatnoj traci klikom na "Render – Render Animation" može započeti renderiranje videa, što može potrajati ovisno o samoj jačini računala i veličini i kompleksnosti projekta koji se renderira. U ovom slučaju, renderiranje je trajalo 30-ak sati, slika 9.33.

<span id="page-53-1"></span>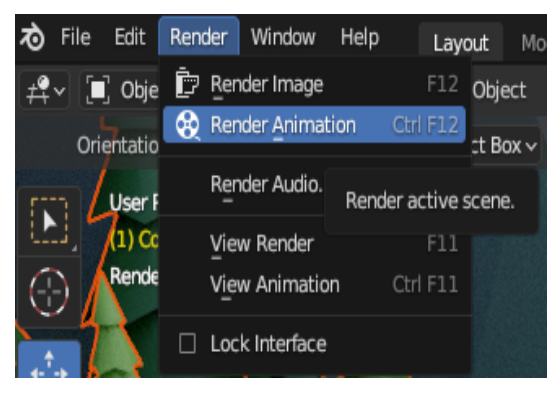

*Slika 9.33 Početak renderiranja animacije*

### <span id="page-54-0"></span>**9.4. Obrada videozapisa**

Kada je renderiranje završeno i videozapis je dobiven, potrebno ga je uvesti u alat "Adobe Premier Pro" kako bi se uredio i obradio do kraja. Videozapis naime trenutno još nema 360 stupanjsku notu nego je samo proširena slika, prikazano u nastavku, slika 9.34.

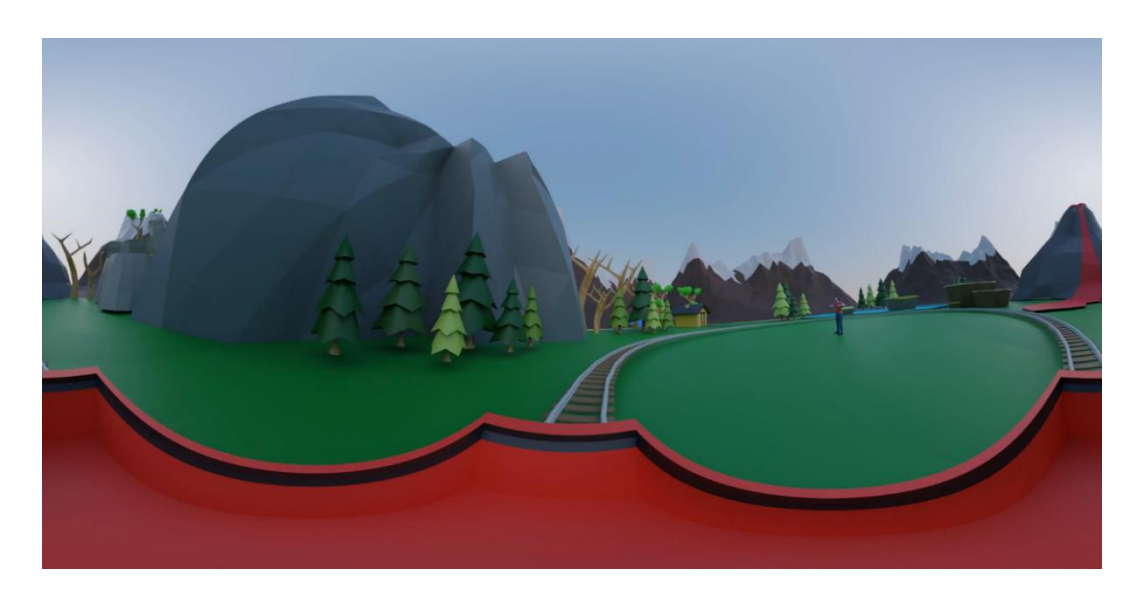

*Slika 9.34 Snimka zaslona iz videozapisa prije obrade*

<span id="page-54-1"></span>Dobra stvar kod "Adobe Premier Pro" alata je ta da kada je videozapis ovog oblika uvezen, pri izvozu videozapisa automatski postaje 360 stupanjski, tako da je sada potrebno samo ubaciti video na vremensku crtu, dodati mu zvuk tračnica i urediti ga. Sam video traje 15 sekundi, no biti će ponovljen tri puta kako bi duže trajao te kako bi se u trajanju videa moglo vidjeti više elemenata. Također mu je dodana blaga tranzicija na početku i na kraju, uz odjavnicu koja traje zadnjih pet sekundi videa. Tako da je sada videozapis, tako da je ukupno dugačak 50 sekundi, slika 9.35.

| $\times$ 0001-0359 $\equiv$ |                         |                 |              |           |     |   |                                    |                                                                                                    |         |  |
|-----------------------------|-------------------------|-----------------|--------------|-----------|-----|---|------------------------------------|----------------------------------------------------------------------------------------------------|---------|--|
| 00:00:03:15<br>報            |                         | . ሰ. 1ኛ         |              |           |     |   | :00:00<br><b>Contract Contract</b> | 00:00:15:00<br>00:00:30:00<br>00:00:45:00<br>the company's company's company's and<br>.<br><b>Contract Contract</b><br>the committee of the |         |  |
|                             |                         |                 |              |           |     |   |                                    |                                                                                                    | o       |  |
|                             | $6 - v4$                |                 | $B$ $O$      |           |     |   |                                    | <b>Ix</b> Graphi                                                                                                    |         |  |
|                             |                         | $6 - v3$        | $B$ $O$      |           |     |   |                                    | <b>B</b> 0001-0360.mkv<br>fx Sveučil<br>Cro:                                                                                                |         |  |
|                             | $f_{\rm B}$ $V_{\rm 2}$ |                 | $\mathbf{a}$ | $\bullet$ |     |   |                                    | <b>B</b> 0001-0360.mkv                                                                                                    |         |  |
|                             | 6 <sup>1</sup>          | V <sub>1</sub>  | B.           | $\bullet$ |     |   | $\overline{G}$                     | <b>IN 0001-0360.mkv</b>                                                                                                    | $\circ$ |  |
|                             | 6 <sup>1</sup>          | A1              | B            | M         | s   | ۰ | 國                                  | <b>JEST</b><br>4R)<br>扇<br><b>Fill</b><br>兩<br>廖                                                                                            | o       |  |
|                             | 6                       | A2              | B            | M         | s   | ٠ |                                    |                                                                                                    |         |  |
|                             | 6                       | A3              | $\mathbf{a}$ | M         | s   | ۰ |                                    |                                                                                                    |         |  |
|                             |                         | <b>6</b> Master |              |           | 0.0 |   | $\blacktriangleright$              |                                                                                                    |         |  |
|                             |                         |                 |              |           |     |   |                                    |                                                                                                    |         |  |
| $\circ$                     |                         |                 |              |           |     |   | $\circ$                            |                                                                                                    | o       |  |

<span id="page-54-2"></span>*Slika 9.35 Vremenska crta unutar "Adobe Premier Pro" alata*

Za kraj je preostalo još samo izvesti finalni videozapis, što se najbrže može učiniti prečicom "CTRL + M" na tipkovnici. Zatim se po želji mogu podesiti određene vrijednosti te odabrati da li će video biti u VR obliku ili ne, slika 9.36. Klikom na gumb "Export" finalni videozapis sprema se na željeno mjestu unutar računala i može se pokrenuti u bilo kojem programu za reprodukciju videozapisa.

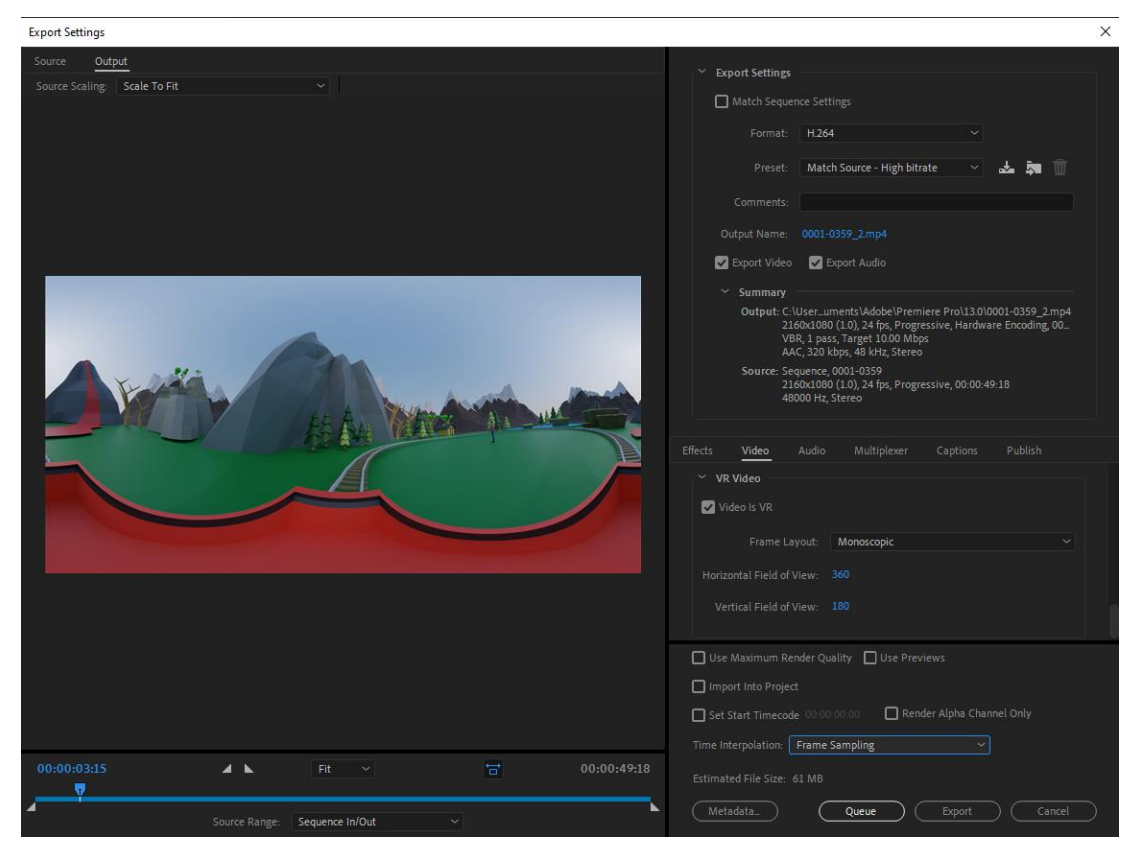

*Slika 9.36 Postavke za izvoz videozapisa iz alata "Adobe Premier Pro"*

<span id="page-55-0"></span>Za jednostavnije pregledavanje, video je prenesen na "Youtube", gdje se može pregledati u 360 stupanjskom obliku, bilo to sa nekim oblikom VR opreme, preko mobilnog uređaja ili monitora.

[\\*Link na video](https://youtu.be/cLV5CURFadY) [19]

## <span id="page-56-0"></span>**10. Zaključak**

Virtualna stvarnost (VR) i proširena stvarnost (AR) su tehnologije koje su revolucionirale multimedijsku videotehnologiju. Ove tehnologije omogućuju korisnicima da urone u digitalne svjetove i interaktivno komuniciraju s virtualnim objektima u stvarnom vremenu. U ovom diplomskom radu opisani su različiti aspekti VR i AR tehnologija povezane s multimedijskom videotehnologijom.

Počevši od samih osnova VR i AR tehnologija, uključujući stereoskopiju, 3D prikaz, praćenje pokreta, holograme i projekciju, kao i interakciju korisnika s virtualnim okruženjem. Razumijevanje ovih tehnika i njihovih karakteristika bitno je za snimanje, obradu i reprodukciju VR i AR sadržaja.

Virtualna i proširena stvarnost transformirale su način na koji konzumiramo medijski sadržaj, pružajući nam intenzivnije, imerzivnije i interaktivnije iskustvo. Utjecaj ovih tehnologija na tržište je značajan, s rastućim interesom i ulaganjima. Što se tiče edukacije i zabave, utvrđeno je da ove tehnologije imaju veliki potencijal za obogaćivanje procesa učenja i edukacije te pružanje interaktivnih i realističnih iskustava u vidu zabave. Tu naravno spadaju i oblaci točaka, koji svojim mogućnostima dodatno obogaćuju sve grane multimedijske videotehnologije gdje se mogu koristiti, naročito u trodimenzionalne svrhe gdje mogu detaljno i precizno prikazati gotovo sve elemente. Time pridodaju vrijednost samom VR i AR okruženju, čine ga bogatijim i realnijim.

U cjelini, VR i AR tehnologije predstavljaju značajan korak naprijed u multimedijskoj videotehnologiji. Njihov utjecaj na naš način života, obrazovanje, zabavu i tržište je veoma očit te svakim danom se sve više razvija. Međutim, još uvijek postoje izazovi koje treba riješiti, kako tehnički tako i etički, kako bi se osigurala odgovorna i održiva primjena ovih tehnologija. U budućnosti, očekuje se daljnji napredak i inovacije u području VR i AR tehnologija, što će dalje proširiti njihovu primjenu i utjecaj na multimedijsku videotehnologiju.

## <span id="page-57-0"></span>**11. Literatura**

[1] G. C. Burdea, P. Coiffet: Virtual Reality Technology, 2nd Edition, John Wiley & Sons, Hoboken, New Jersey, 2003.

[2] Timmith.net, [http://www.tinmith.net/arquake/,](http://www.tinmith.net/arquake/) dostupno 05.09.2023.

[3] G. M. Santi, A. Ceruti, A. Liverani i F. Osti: Augmented Reality in Industry 4.0 and Future Innovation Programs, Technologies, 2021., Vol. 9, str. 33

[4] M. Kesim, Y. Ozarslan: Augmented Reality in Education: Current Technologies and the Potential for Education, Procedia - Social and Behavioral Sciences, 2012., Vol. 47, str. 297-302

[5] S.Stein:VR in the 2010s: My decade with things on my face, [https://www.cnet.com/tech/mobile/arvr-2009-2019-my-decade-with-things-on-myface/,](https://www.cnet.com/tech/mobile/arvr-2009-2019-my-decade-with-things-on-myface/) dostupno 05.09.2023.

[6] A. Edwards-Stewart, T. Hoyt, G. Reger: Classifying different types of augmented reality technology, Annual review of cybertherapy and telemedicine, 2016., Vol. 14, str. 199-202.

[7] Christo's London Mastaba sculpture floats again—on your mobile phone, [https://www.theartnewspaper.com/2020/07/09/christos-london-mastabasculpture-floats-againon](https://www.theartnewspaper.com/2020/07/09/christos-london-mastabasculpture-floats-againon-your-mobile-phone)[your-mobile-phone,](https://www.theartnewspaper.com/2020/07/09/christos-london-mastabasculpture-floats-againon-your-mobile-phone) dostupno 05.09.2023.

[8] D. Kušec: Virtualna stvarnost (Završni rad), 2022., Varaždin: Sveučilište u Zagrebu, Fakultet organizacije i informatike, Preuzeto s [https://urn.nsk.hr/urn:nbn:hr:211:544156,](https://urn.nsk.hr/urn:nbn:hr:211:544156) dostupno: 05.09.2023.

[9] S. M. Allesi, S. R. Trollip: Multimedia for learning: methods and development, Boston : Allyn & Bacon, 2001.

[10] Binance Academy – What is the Metaverse, [https://academy.binance.com/en/articles/what](https://academy.binance.com/en/articles/what-is-the-metaverse)[is-the-metaverse,](https://academy.binance.com/en/articles/what-is-the-metaverse) dostupno 05.09.2023.

[11] M. Hu, X. Luo, J. Chen, Y. Choon Lee, Y. Zhou, D. Wu: Virtual Reality: A Survey of Enabling Technologies and its Applications in IoT, Journal of Network and Computer Applications, 2021., Vol. 178, str. 43-48

[12] J. Radianti, T. A. Majchrzak, J. Fromm, I. Wohlgenannt: A systematic review of immersive virtual reality applications for higher education: Design elements, lessons learned, and research agenda, Computers & Education, 2020., Vol.147, str. 68-74

[13] R. Richer - Institutional Repository of the University of Potsdam: Concepts and Techniques for Processing and Rendering of Massive 3D Point Clouds, 2015.: [https://publishup.uni](https://publishup.uni-potsdam.de/opus4-ubp/frontdoor/deliver/index/docId/42330/file/richter_diss.pdf)[potsdam.de/opus4-ubp/frontdoor/deliver/index/docId/42330/file/richter\\_diss.pdf,](https://publishup.uni-potsdam.de/opus4-ubp/frontdoor/deliver/index/docId/42330/file/richter_diss.pdf) dostupno 05.09.2023.

[14] P. Chmelar, L. Rejfek, T.N. Nguyen, D-H Ha:. Advanced Methods for Point Cloud Processing and Simplification, Applied Sciences, 2020., Vol. 10, no. 10, str. 33-40. [https://www.researchgate.net/publication/341332642\\_Advanced\\_Methods\\_for\\_Point\\_Cloud\\_Pro](https://www.researchgate.net/publication/341332642_Advanced_Methods_for_Point_Cloud_Processing_and_Simplification) [cessing\\_and\\_Simplification,](https://www.researchgate.net/publication/341332642_Advanced_Methods_for_Point_Cloud_Processing_and_Simplification) dostupno 05.09.2023.

[15] Schwarz, S.; Preda, M.; Baroncini, V.; Budagavi, M.; Cesar, P.; Chou, P.A.; Cohen, R.A.;

Krivokuća, M.; Lasserre, S.; Li, Z.; et al. "Emerging MPEG Standards for Point Cloud

Compression", IEEE J. Emerg. Sel. Top. Circuits Syst. 2019, 9, str. 133–148

[16] Blender: [https://www.blender.org/,](https://www.blender.org/) pristupljeno 29.08.2023.

[17] MeshLab: [https://www.meshlab.net/,](https://www.meshlab.net/) pristupljeno 29.08.2023.

[18] Adobe Premier Pro: [https://www.adobe.com/products/premiere.html,](https://www.adobe.com/products/premiere.html) pristupljeno 29.08.2023.

[19] Link na finalni videozapis:

<https://www.youtube.com/watch?v=cLV5CURFadY&feature=youtu.be>

[20] Yi Xu, Yao Lu, and Ziyu Wen, "Owlii Dynamic human mesh sequence dataset" ISO/IEC JTC1/SC29/WG11 m41658, 120th MPEG Meeting, Macau, October 2017.

[21] Owlii Dynamic human mesh sequence dataset [https://mpeg-pcc.org/index.php/pcc-content](https://mpeg-pcc.org/index.php/pcc-content-database/owlii-dynamic-human-textured-mesh-sequence-dataset/)[database/owlii-dynamic-human-textured-mesh-sequence-dataset/,](https://mpeg-pcc.org/index.php/pcc-content-database/owlii-dynamic-human-textured-mesh-sequence-dataset/) pristupljeno 29.08.2023.

## <span id="page-59-0"></span>**12. Popis slika**

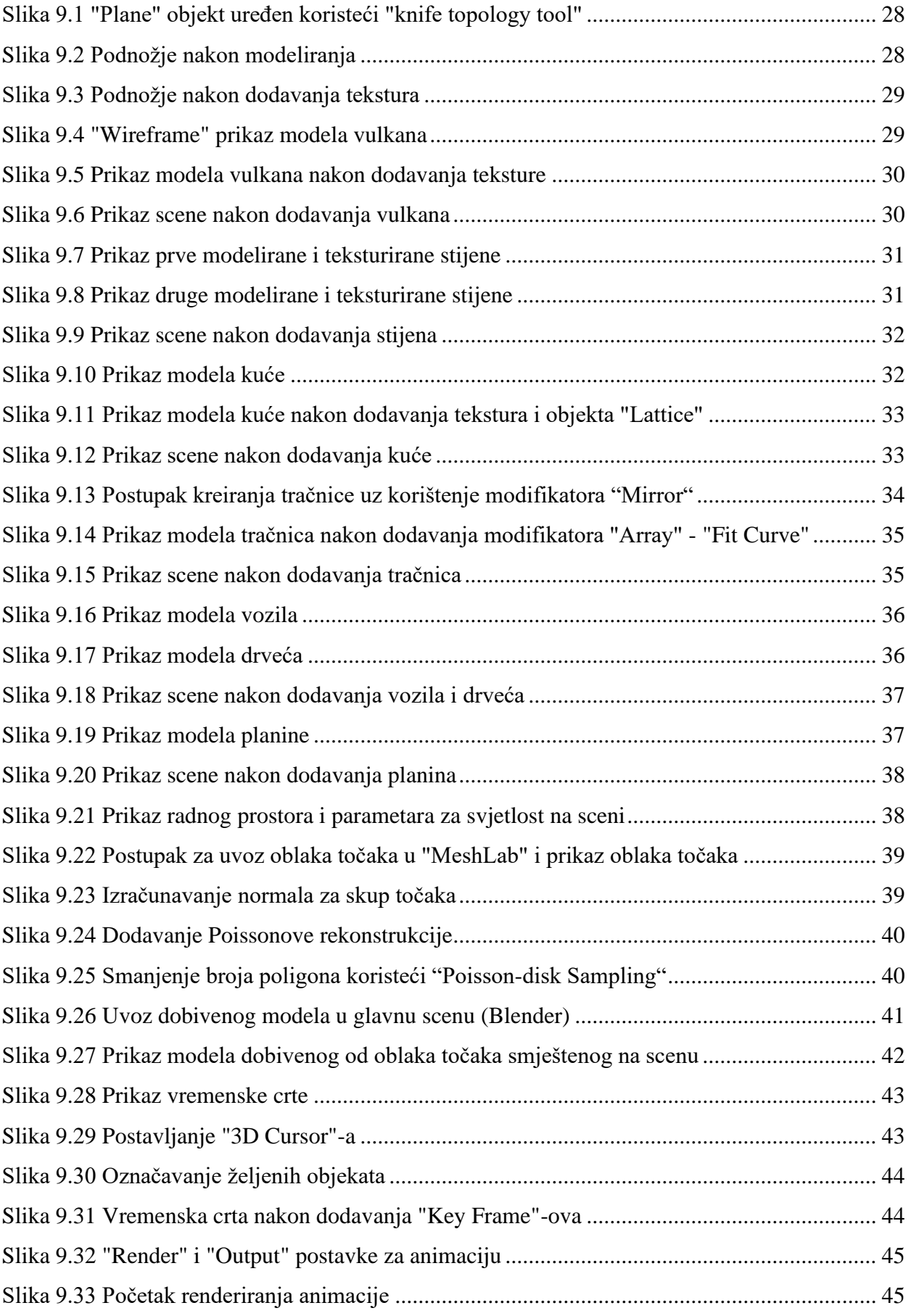

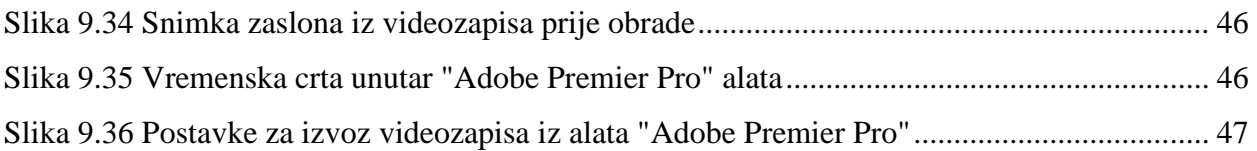